## **Kytarový zesilovač**

# **THR** Series **THR30IIA Wireless**

**Referenční manuál**

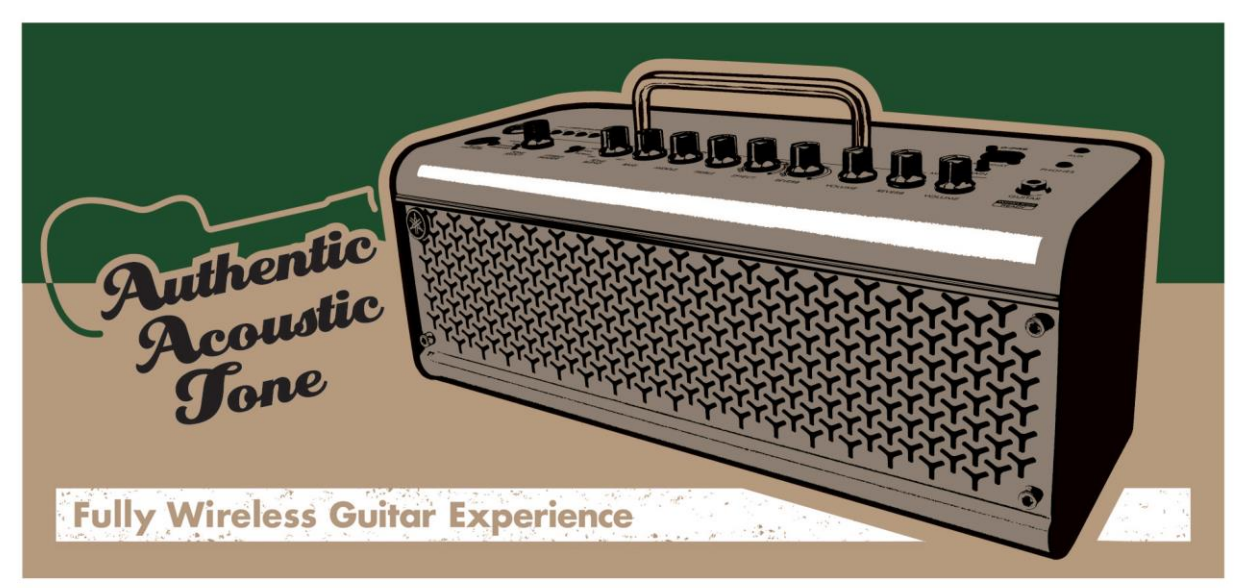

## **Obsah**

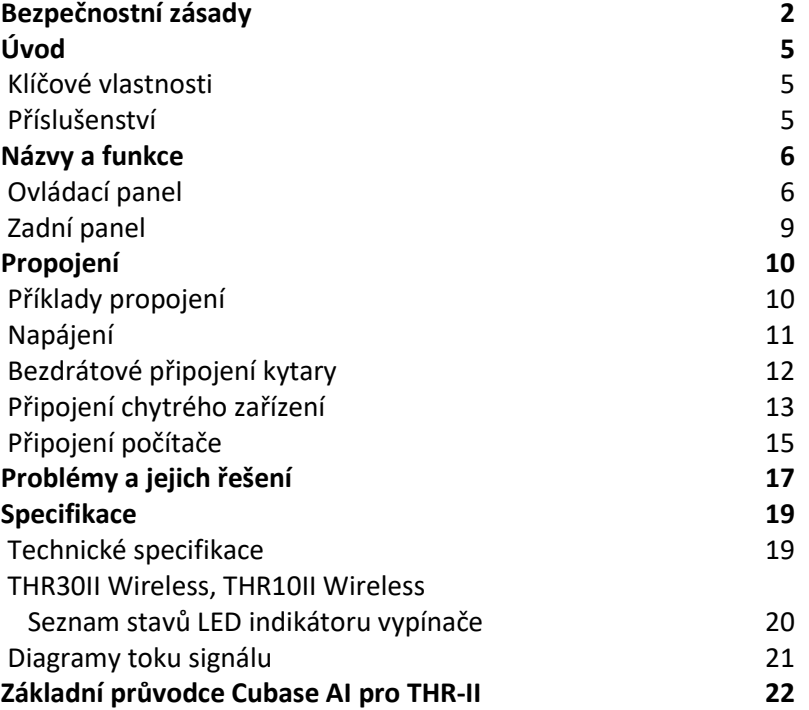

## **NÁSTROJ POUŽÍVEJTE, AŽ PO DŮKLADNÉM PŘEČTENÍ NÁSLEDUJÍCÍ ČÁSTI.**

Uschovejte tuto příručku na bezpečném místě pro pozdější potřeby.

## **Pro napájecí adaptér**

## **VAROVÁNÍ**

- Tento napájecí adaptér je vytvořen pro použití pouze s elektronickými nástroji Yamaha. Nepoužívejte jej pro jiné účely.
- Používejte pouze uvnitř. Nepoužívejte v žádném mokrém prostředí.

## **UPOZORNĚNÍ**

• Při volbě místa dbejte na to, aby byla používaná elektrická zásuvka snadno přístupná. V případě jakýchkoli potíží nebo poruch nástroj okamžitě vypněte pomocí přepínače napájení a odpojte zástrčku ze zásuvky. Pokud nástroj vypnete pomocí přepínače napájení, neustále do něj bude proudit elektřina, i když jen minimální množství. Pokud nebudete nástroj používat po delší dobu, nezapomeňte odpojit napájecí kabel od elektrické zásuvky.

## **Pro nástroj**

## **VAROVÁNÍ**

**Vždy postupujte podle níže uvedených základních bezpečnostních zásad, jinak by mohlo dojít k vážnému poranění nebo i smrtelnému úrazu způsobenému elektrickým proudem, zkratu, poškozením, požáru apod. Následující bezpečnostní pokyny zahrnují (nejsou však vyčerpávající):**

#### **Napájení/napájecí kabel**

- Neumísťujte napájecí kabel do blízkosti zdrojů tepla, jako jsou topná tělesa nebo radiátory. Kabel nadměrně neohýbejte ani jinak nepoškozujte, nepokládejte na něj těžké předměty.
- Používejte jen napětí schválené pro tento nástroj. Požadované napětí se nachází na identifikačním štítku na nástroji.
- Používejte výhradně dodaný napájecí adaptér. Použitím nesprávného adaptéru riskujete poškození nebo přehřátí nástroje.
- Pravidelně kontrolujte elektrickou zásuvku a odstaňte nahromaděné nečistoty.
- Ujistěte se, že nástroj připojujete k odpovídající zásuvce se zemnícím kolíkem. V opačném případě by mohlo dojít k elektrickému šoku.

#### **Neotvírejte**

• Přístroj neobsahuje žádné součásti, které by uživatel mohl sám opravit. Nástroj neotevírejte ani se nepokoušejte jakkoli rozebírat či upravovat jeho vnitřní části. Pokud se zdá, že přístroj nefunguje správně, okamžitě jej přestaňte používat a nechte jej zkontrolovat kvalifikovaným servisním technikem Yamaha.

#### **Varování před vodou**

• Nevystavujte nástroj dešti, nepoužívejte v blízkosti vody ani v mokrém či vlhkém prostředí. Nepokládejte na něj nádoby s tekutinami, které by se mohly vylít do otvorů nástroje.

Pokud do nástroje vnikne tekutina (např. voda), ihned vypněte napájení a odpojte napájecí kabel ze zásuvky. Poté nechte nástroj prohlédnout kvalifikovaným servisním technikem společnosti Yamaha.

• Máte-li mokré ruce, nikdy se nedotýkejte elektrické zásuvky.

#### **Varování před ohněm**

• Na přístroj nepokládejte žádné hořící předměty, jako jsou svíčky. Mohlo by dojít k jejich převržení a vzniku požáru.

#### **Ovlivnění elektronických zdravotních zařízení**

- Rádiové vlny mohou ovlivňovat elektronická zdravotní zařízení.
- Nepoužívejte toto zařízení v blízkosti zdravotních zařízení nebo uvnitř nemocničních budov, kde je zakázáno používání rádiových vln.

Nepoužívejte toto zařízení v menší vzdálenosti než 15 cm (6") od osob se srdečním implantátem nebo implantovaným defibrilátorem.

#### **Pokud zaznamenáte abnormalitu**

- Pokud nastane některý z následujících problémů, okamžitě přístroj vypněte a odpojte jej od elektrické zásuvky. Poté nechejte jej prohlédnout kvalifikovaným servisním technikem Yamaha.
- Poškození napájecího kabelu nebo konektoru.
- Abnormální zápach nebo kouř.
- Zapadnutí předmětu do přístroje.
- Náhlá ztráta zvuku během použití přístroje.
- Praskliny nebo jiná viditelná poškození zařízení.

#### **UPOZORNĚNÍ**

**Vždy postupujte podle níže uvedených základních bezpečnostních zásad, jinak by mohlo dojít k poranění, poškození nástroje či jiné škodě na majetku. Následující bezpečnostní pokyny zahrnují (nejsou však vyčerpávající):**

#### **Napájení/napájecí kabel**

- Nepřipojujte přístroj k elektrické zásuvce pomocí rozbočovače. Výsledkem by mohla být snížená kvalita zvuku, nebo případné přehřátí zásuvky.
- Při odpojování elektrické zástrčky od nástroje nebo elektrické zásuvky vždy tahejte za zástrčku, nikdy za kabel.
- Pokud nebudete nástroj používat po delší dobu, nebo během bouřky, odpojte napájecí kabel od elektrické zásuvky.

#### **Umístění**

- Nepokládejte nástroj do nestabilní pozice nebo na místa s nadměrnými vibracemi, produkt by mohl spadnout a způsobit zranění.
- Před přemístěním přístroj odpojte všechny propojovací kabely, zabráníte tak jejich poškození nebo případnému zranění osob.

#### **Připojení**

- Před připojením zařízení k jinému elektronickému vybavení snižte hlasitost všech komponent na minimum. Před vypnutím nebo zapnutím všech komponent snižte hlasitost na minimum.
- Nastavte hlasitost na minimum a postupně ji během hry na nástroj zvyšujte na požadovanou úroveň.

#### **Zacházení**

- Nezasouvejte do přístroje papírové, kovové nebo jiné předměty do žádných otvorů na panelu. Mohlo by dojít ke zranění jiných osob, poškození přístroje, zařízení nebo poruše.
- O nástroj se neopírejte, nepokládejte na něj těžké předměty a při použití tlačítek, přepínačů a konektorů nepoužívejte nadměrnou sílu.
- Nepoužívejte nástroj/zařízení při vysokých nebo nepříjemných úrovních hlasitosti po dlouhou dobu, mohlo by dojít k trvalé ztrátě sluchu. Pokud pociťujete ztrátu sluchu nebo zvonění v uších, navštivte svého lékaře.

Yamaha není zodpovědná za poškození vzniklá nesprávným použitím nebo modifikací zařízení.

Nástroj vypněte vždy, když jej nebudete používat. I po vypnutí přístroje do něj plyne elektrický proud na minimální úrovni. Pokud přístroj nebudete po delší dobu používat, odpojte jej od elektrické zásuvky. Ujistěte se, že nástroj zlikvidujete podle platných zákonů a nařízení.

## **UPOZORNĚNÍ**

**Abyste se vyhnuli možnosti poruchy nebo poškození zařízení, poškození dat nebo poškození jiného vybavení, řiďte se pokyny uvedenými níže.**

#### **Zacházení a údržba**

- Nepoužívejte produkt v blízkosti TV, rádia nebo jiných elektrických produktů. Produkt, TV nebo rádio by mohly produkovat šum.
- Pokud budete přístroj používat spolu s aplikací na vašem chytrém zařízení, doporučujeme po zapnutí Bluetooth nastavit toto chytré zařízení do režimu "Letadlo", aby nedošlo ke vzniku zvuku způsobeného komunikací.
- Neumisťujte nástroj v blízkosti menší než 3 metry od Wi-Fi routeru.
- Neumisťujte zařízení do prostor s nadměrnou prašností nebo nadměrnými vibracemi či do prostor s nadměrným chladem či teplem (jako jsou přímé sluneční záření, blízko zdrojů tepla nebo v uzavřeném automobilu během dne), zabráníte tak možnému poškození povrchu ovládacího panelu nebo interních součástek zařízení. V prostorech s velmi vysokou nebo nízkou teplotou může dojít k rychlejšímu nabití nebo chybě v nabíjení interní baterie.
- Nepokládejte na zařízení žádné vinylové, plastové nebo gumové předměty, mohlo by dojít k odbarvení jeho panelu.
- Na spodu přístroje dochází k vytváření magnetického pole, protože jsou v přístroji zabudovány reproduktory. Neumisťujte předměty ovlivnitelné magnetismem, jako jsou hodinky, platební karty apod. do blízkosti přístroje.

• Při čištění zařízení používejte suchý a měkký hadřík. Nepoužívejte odlakovače, rozpouštědla, čistící tekutiny ani chemicky impregnované hadříky.

#### **Informace**

#### **O vlastnických právech**

• Kopírování prodávaných hudebních dat, včetně, ale ne pouze, MIDI dat a audio dat je přísně zakázáno s výjimkou pro vlastní použití.

#### **O tomto manuálu**

- Ilustrace uvedené v tomto návodu slouží pouze pro výukové účely a na nástroji se mohou lišit.
- Windows je registrovaná obchodní značka Microsoft® Corporation v U.S.A. a dalších zemích.
- Apple, iTunes, Mac, Macintosh, iPhone, iPad, iPod Touch a Lightning jsou obchodními značkami Apple Inc. registrovanými v U.S.A. a dalších zemích.
- Bluetooth slovní označení a loga jsou registrovanými ochrannými známkami vlastněnými Bluetooth SIG, Inc. a jejich použití firmou Yamaha Corporation je licencováno.
- Názvy společností a produktů uvedené v tomto uživatelském návodu jsou ochrannými známkami nebo registrovanými ochrannými známkami odpovídajících společností.

#### **O Bluetooth**

• Bluetooth je technologie pro bezdrátovou komunikaci mezi zařízeními ve vzdálenosti cca 10 m (33 stop) využívající frekvenční pásmo 2,4 GHz.

#### **Bluetooth komunikace**

- Pásmo 2,4 GHz využívané Bluetooth zařízeními je rádiové pásmo sdílené mnoha typy zařízení. I když Bluetooth zařízení využívají technologii minimalizující vliv ostatních zařízení využívajících stejné pásmo, může dojít k omezení rychlosti nebo vzdálenosti pro komunikaci a v některých případech i k přerušení komunikace.
- Rychlost přenosu signálu a vzdálenost, na kterou je komunikace možná, se liší podle vzdálenosti mezi zařízeními, přítomností překážek, podmínek rádiových vln a typu vybavení.
- Yamaha negarantuje všechna bezdrátová spojení mezi tímto přístrojem a zařízeními vybavenými funkcí Bluetooth.
- •

Model, sériové číslo, požadavky na napájení atd. lze nalézt na nebo v blízkosti štítku s názvem produktu na spodní straně produktu. Měli byste si poznamenat model a sériové číslo produktu níže, a uložit tento dokument jako trvalý důkaz o nákupu produktu při identifikaci v případě jeho krádeže.

#### **Model**

**Sériové číslo**

#### **Zjednodušené EU prohlášení o shodě**

Yamaha Music Europe GmbH tímto prohlašuje, že typ rádiového zařízení [THR30II Wireless, THR10II Wireless] je v souladu se směrnicí 2014/53 / EU. Úplné znění EU prohlášení o shodě je k dispozici na následujícím internetu adresa: <https://europe.yamaha.com/en/support/compliance/doc.html>

**Údržba**

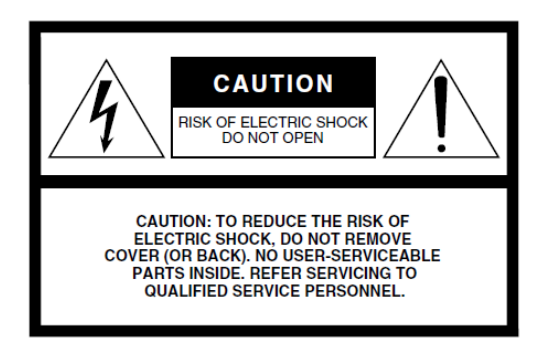

#### **Význam grafických symbolů**

Symbol blesku v rovnostranném trojúhelníku upozorňuje uživatele na přítomnost neisolovaného nebezpečně vysokého napětí uvnitř kabinetu přístroje, které je dostatečně vysoké, aby mohlo způsobit elektrický šok.

Symbol vykřičníku v rovnostranném trojúhelníku upozorňuje uživatele na důležité instrukce týkající se ovládání a údržby přístroje v doprovodných tiskovinách. Výše uvedené varování je umístěno na zadním panelu přístroje.

## **Důležitá bezpečnostní upozornění**

- **1. Přečtěte si tento návod.**
- **2. Návod uchovejte pro budoucí použití.**
- **3. Věnujte pozornost všem varováním**
- **4. Dodržujte veškeré instrukce.**
- **5. Nepoužívejte přístroj v blízkosti vody.**
- **6. Čistěte jej pouze suchým hadříkem.**
- **7. Neblokujte větrací otvory. Instalujte produkt v souladu s instrukcemi výrobce.**
- **8. Neumisťujte produkt do blízkosti zdrojů tepla, jako jsou radiátory, přímotopy, kamna či další aparatura (včetně zesilovačů).**
- **9. Neodstraňujte bezpečnostní prvky konektoru polarizovaného nebo se zemnícím kolíkem. Polarizovaný konektor má dva kolíky, kde jeden je širší než druhý. Zemnící konektor je vybaven ještě třetím zemnícím kolíkem. Oba prvky slouží pro vaši ochranu. Pokud dodaný kabel neodpovídá vaší zásuvce, kontaktujte prodejce.**
- **10. Chraňte napájecí kabel před jeho pošlapáním či proražením především v místech koncovek, zásuvek a v místě kde vystupuje z produktu.**
- **11. Používejte pouze příslušenství doporučené výrobcem.**
- **12. Používejte pouze přepravní vozíky, stojany,** 
	- **trojnožky, konzole či stoly specifikované výrobcem či prodávané spolu s produktem. Pokud používáte transportní vozík, dejte pozor na možnost jeho převrhnutí, mohlo by dojít k úrazu.**

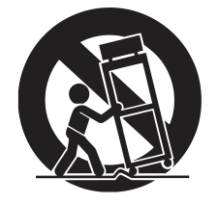

- **13. Během bouřky, nebo pokud produkt nebudete delší dobu používat, odpojte jej od elektrické sítě.**
- **14. Veškeré opravy nechte provádět pouze kvalifikované osoby. Servisní zásah vyžaduje jakékoliv poškození produktu: poškození napájecího kabelu, vtečení tekutiny či zapadnutí předmětu do přístroje, pokud byl přístroj vystaven dešti či vlhkosti, nepracuje správně či byl upuštěn.**

#### **Varování**

**Abyste omezili riziko požáru nebo elektrického šoku, nevystavujte přístroj dešti nebo vlhkosti.**

## *Úvod*

*Děkujeme, za nákup Yamaha THR 30IIA Wireless.*

*Tento produkt je výjimečně všestranný a kompaktní kytarový zesilovač vytvořený pro domácí použití, do zkušeben a jiných prostor – prakticky kdekoliv chcete!*

*Abyste mohli využít všech výhod zakoupeného přístroje, přečtěte si pozorně tento návod před jeho použitím. Po jeho přečtení si jej uložte na dostupném místě, pro pozdější použití.*

## **Klíčové vlastnosti**

- Sofistikovaný kytarový zesilovač využívající pokročilou technologii modelingu zesilovačů, umožněnou díky Yamaha originální technologii VCM.
- Pokročilý bezdrátový kytarový vysílač Relay G10T pro bezdrátové použití.
- Technologie Bluetooth umožňující přehrávání hudby a editování nastavení zvuku z chytrých zařízení a počítače.
- Vestavěná dobíjecí baterie umožňující použití přístroje bez napájecího adaptéru.
- Yamaha originální technologie Extended Stereo umožňující výjimečně široký stereo obraz, mnohem prostornější, než jsou kompaktní rozměry zařízení.
- Stereo Imager umožňující více expandovat kytarový zvuk a je také skvělý pro zdůraznění vokálů.
- Schopnosti audio rozhraní umožňující nahrávání vašeho nástroje do počítače přes USB.
- Obsahuje automatickou chromatickou ladičku.

#### **\* Co je VCM technologie?**

Původní fyzikální modelování technologie vyvinutá společností Yamaha, VCM technologie reprodukuje charakteristiky analogových obvodů na mikroúrovni, aby přesně reprodukovaly modulovaná zařízení.

## **Příslušenství**

- Napájecí adaptér
- Uživatelský manuál (tato příručka)
- Informace pro stažení Cubase AI

V tomto návodu jsou THR30II Wireless, THR10II Wireless a THR10II souhrnně označovány jako THR-30IIA Wireless. THR30II Wireless a THR10II Wireless jsou označovány jako THR-30IIA Wireless.

## **Názvy a funkce**

## **Ovládací panel**

#### **THR30IIA Wireless**

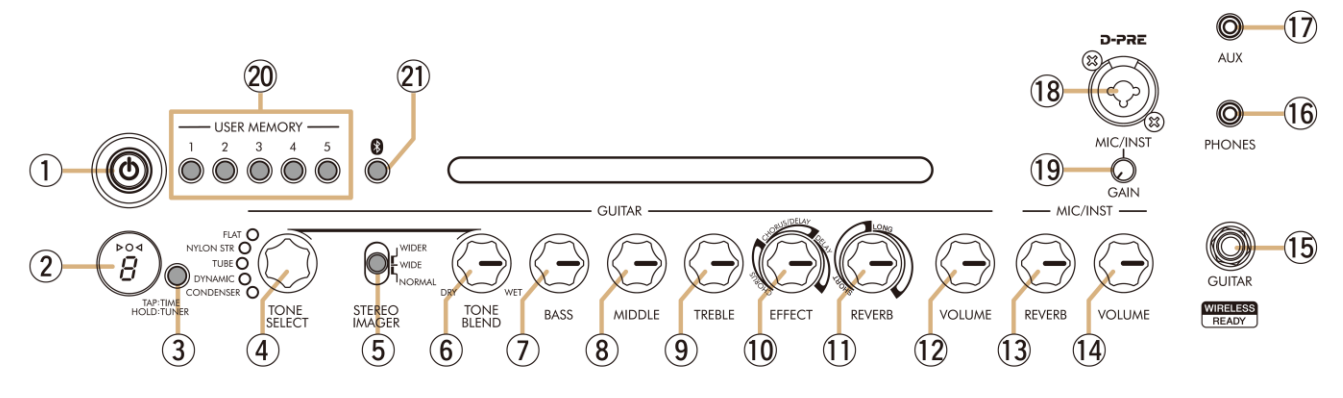

#### **① Tlačítko [ ] (Power)/ LED indikátor napájení**

Toto je vypínač přístroje.

Po zapnutí přístroje se rozsvítí indikátor tlačítka [POWER], indikátor zvoleného typu zesilovače a indikátor napájení uvnitř kabinetu.

#### **② LED displej**

Zobrazuje nastavení a stav THR-30AII Wireless.

#### **③ Ladička/Tap**

#### ▪ **Ladička**

Podržením přepínače po dobu 1 vteřiny spustíte funkci ladění a zapnete indikátory  $\triangleright$ O $\triangleleft$ . Ladička je kalibrována na A4=440 Hz. Laďte kytaru, dokud se na displeji nezobrazí název tónu, na který chcete ladit. Ladění je správné, pokud je na displeji viditelný pouze symbol O.

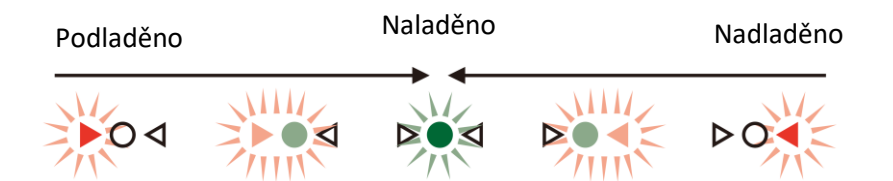

Stiskněte tlačítko [TAP/TUNER] pro vypnutí funkce ladění\*.

- \* Během zapnutého režimu ladění je vypnutý zvuk kytary. Vstupní signál na konektoru [AUX], konektoru [USB] a
- z Bluetooth vystupují v reproduktorech a na konektoru [PHONE].

#### ▪ **Funkce vyťukání tempa (Tap)**

Pokud je zvolen efekt CHORUS/DELAY nebo DELAY pomocí ovladače (10) [EFFECT], pak tempo zpoždění lze nastavit jeho vyťukáním (více než dvakrát) na tento přepínač.

▪ **Nastavení rozšířeného sterea (Extended Stereo)**

Podržte tlačítko [TAP/TUNER] po dobu delší než 5 vteřin pro zapnutí nebo vypnutí funkce Extended Stereo (Rozšířené stereo)\*. Této funkce vytváří mnohem širší stereo zvukové pole. Má vliv na zvuky z konektorů [AUX], [USB] a Bluetooth i na signál kytary s aplikovanými efekty reverb. Nastavení (zapnuto/vypnuto) této funkce je uloženo i po vypnutí přístroje.

Zapnuto: "#" na displeji  $(2)$  nesvítí (výchozí nastavení) Vypnuto: "#" na displeji  $(2)$  svítí.

#### **④ Knob [TONE SELECT] (Volba tónu zvuku)**

Volí typ tónu zvuku. Rozsvítí se odpovídající indikátor zvoleného typu. Po zapnutí přístroje je zvolen poslední použitý typ zesilovače.

#### **Seznam tónů zvuku**

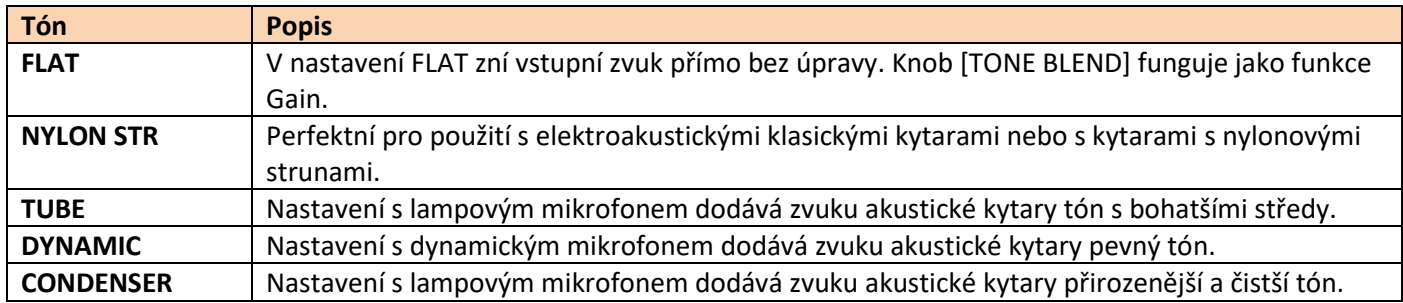

#### **⑤ Přepínač [STEREO IMAGER]**

Volí typ efektu Stereo Imager, který rozšiřuje kytarový zvuk doleva i doprava. Tento efekt také zdůrazňuje zvuk vokálů ve středu stereo obrazu se zvukem kytary rozšířeným doleva a doprava. Stereo Imager má vliv pouze na zvuk z konektoru [GUITAR] (15).

[NORMAL]: Nastavuje zvuk kytary i vokálů na střed. [WIDE]: Nastavuje zvuk kytary doleva a doprava. [WIDER]: Nastavuje zvuk kytary ještě více doleva a doprava.

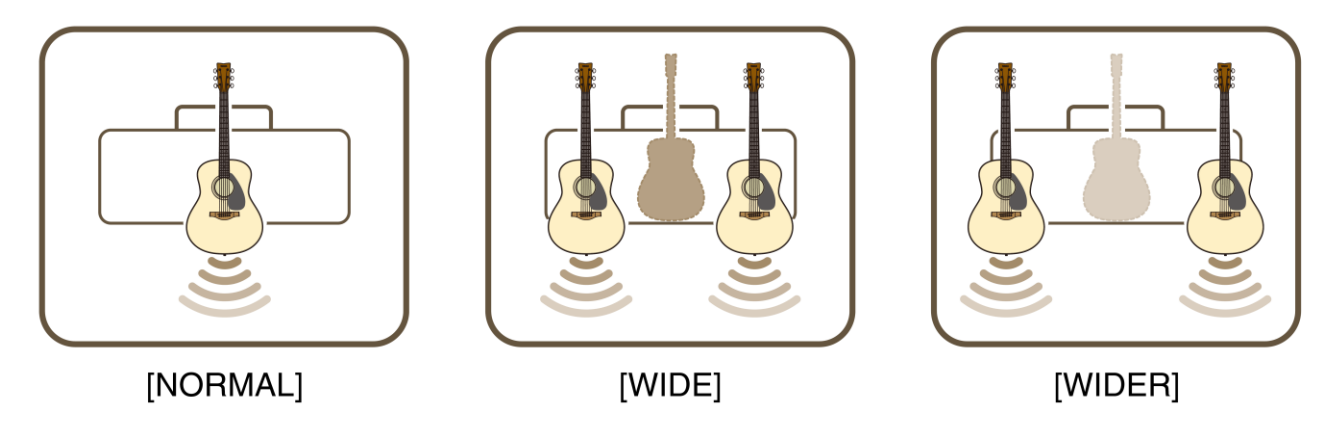

#### **⑥ Knob [TONE BLEND]**

Míchá zvuk modelovaného předního mikrofonu elektroakustické kytary se skutečným zvukem snímače kytary. (Maximální nastavení vytváří pouze zvuk mikrofonu. Minimální nastavení vytváří pouze zvuk přímo ze snímače.)

## **⑦ Knob [BASS]**

Tónová clona pro kytarový zvuk. Otáčením ve směru hodinových ručiček zesilujete basové frekvence.

#### **⑧ Knob [MIDDLE]**

Tónová clona pro kytarový zvuk. Otáčením ve směru hodinových ručiček zesilujete středové frekvence.

#### **⑨ Knob [TREBLE]**

Tónová clona pro kytarový zvuk. Otáčením ve směru hodinových ručiček zesilujete vysoké frekvence.

#### **⑩ Knob [EFFECT]**

Volí typ a hloubku efektu aplikovaného na zvuk kytary z konektoru [GUITAR] ⑮. Volí jeden ze tří různých typů efektů: CHORUS, CHORUS/DELAY<sup>\*1</sup> nebo DELAY<sup>\*1</sup>. Otáčením ve směru hodinových ručiček<sup>\*2</sup> zesilujete zvolený efekt.

- \*1 Když je zvolený efekt CHORUS/DELAY nebo DELAY, pak lze použít tlačítko [TAP/TUNER] pro nastavení času zpoždění.
- \*2 Otočte knob zcela proti směru hodinových ručiček pro vypnutí efektu.

#### **⑪ Knob [REVERB]**

Volí jeden ze dvou různých efektů: SHORT a LONG.

Otáčením ve směru hodinových ručiček zesilujete zvolený efekt. Otočte knob zcela proti směru hodinových ručiček pro vypnutí efektu.

#### **⑫ Knob [VOLUME]**

Nastavuje úroveň hlasitosti kytarového zvuku. Tento knob nemá žádný vliv na signál zasílaný na konektor [USB] (13). Výstupní hlasitost na konektorech [LINE OUT] [L] [R] jack je stejná, bez ohledu na nastavení knobu [VOLUME].

#### **⑬ Knob [MIC/INST REVERB]**

Upravuje množství reverbu pro audio z mikrofonu nebo elektronického nástroje připojeného ke konektoru [MIC/INST] (18). Otáčením ve směru hodinových ručiček zesilujete efekt.

#### **⑭ Knob [MIC/INST VOLUME]**

Nastavuje úroveň hlasitosti pro audio z mikrofonu nebo elektronického nástroje připojeného ke konektoru  $[MIC/INST]$  $(B)$ .

#### **⑮ Konektor [GUITAR] (Vstup)**

Standardní phone jack, k tomuto konektoru připojte kytaru. Připojením Relay G10T do tohoto konektoru okamžitě zahájíte dobíjení tohoto zařízení.

\* Po připojení Relay G10T do tohoto konektoru po dobu nejméně 10 sekund dojde k automatickému nastavení optimálního kanálu pro bezdrátový přenos.

#### **⑯ Konektor [PHONES] (Sluchátka)**

K tomuto konektoru připojte standardní stereo sluchátka.

\* Po připojení sluchátek ke konektoru [PHONES] je vypnut zvuk na reproduktoru.

#### **⑰ Konektor [AUX]**

Toto je stereo mini konektor pro připojení vstupu z externího audio zařízení k THR-30IIA Wireless.

\* Signál přijímaný na konektoru [AUX] není zasílán na konektor [USB] ㉓.

#### **⑱ Konektor [MIC/INST]**

Pro připojení mikrofonu nebo elektronického nástroje. K tomuto konektoru lze připojit jak XLR typ, tak i phone typ (symetrický/nesymetrický) konektor.

#### **⑲ Knob [GAIN]**

Upravuje úroveň vstupního signálu na konektoru [MIC/INST].

#### **⑳ Tlačítka [1], [2], [3], [4], [5] [USER MEMORY] (Uživatelská paměť)**

Ukládá až 5 uživatelských nastavení ovladačů sekce zesilovače (TONE BLEND, BASS, MIDDLE, TREBLE, EFFECT, REVERB), nastavení STEREO IMAGER a nastavení sekce ovladačů mic/inst (MIC/INST REVERB).

Podržte tlačítko čísla požadované paměti [USER MEMORY], které chcete využít pro uložení nastavení, po dobu 2 vteřin. Operace uložení je provedena, pokud je na displeji zobrazeno číslo zvolené stisknuté paměti ②. Pro vyvolání uloženého nastavení stiskněte číslo požadovaného tlačítka (méně než 2 vteřiny).

#### ㉑ **Tlačítko [Bluetooth] (pouze THR30II Wireless)**

Nastavuje Bluetooth. Podržením tlačítka (více jak 3 vteřiny) přepnete do režimu párování (indikátor LED displeje ② bliká zeleně). Detaily o Bluetooth propojení, viz Připojení chytrého zařízení (strana 13).

## **Zadní panel**

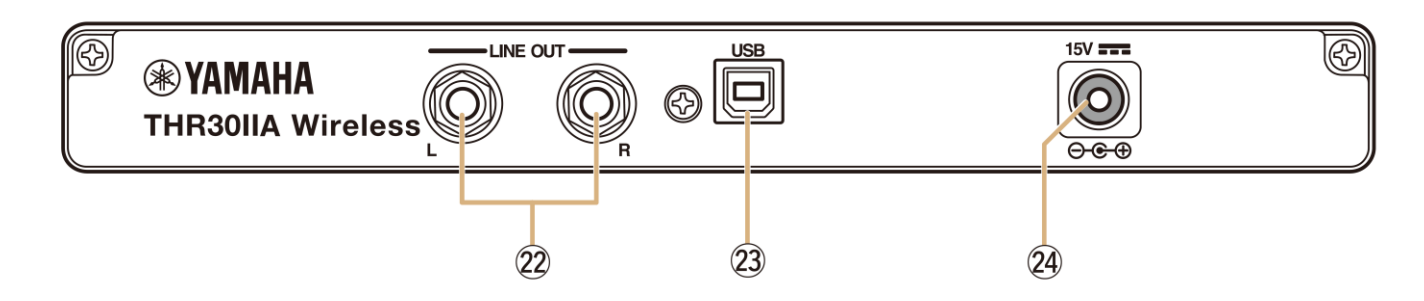

#### ㉒ **Konektory [LINE OUT] [L] [R]**

Toto jsou standardní phone konektory používané pro výstupní signál s pevnou úrovní. Pro připojení externích zařízení s pevnou úrovní signálu. Tyto konektor lze připojit ke konektorům typu phone (symetrické/nesymetrické).

#### ㉓ **Konektor [USB]**

Pomocí USB kabelu propojte THR-30IIA Wireless s počítačem.

#### ㉔ **Konektor [15V] DC IN (Napájení)**

Připojte dodaný napájecí adaptér.

## **Obnovení továrního nastavení**

Obnovení továrního nastavení uživatelských pamětí 1-5 provedete, pokud současně podržíte tlačítka [USER MEMORY] [1], [3] a [5] a přístroj zapnete.

#### **UPOZORNĚNÍ**

**Obsah uložený v uživatelských pamětech bude nastaven na výchozí hodnoty.**

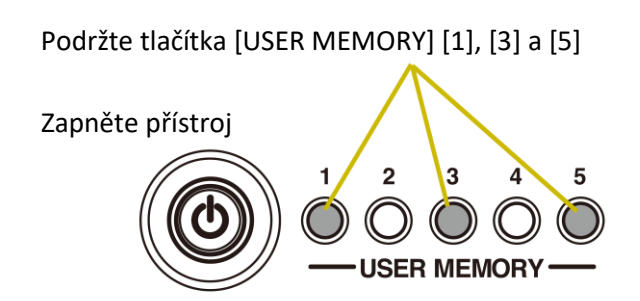

## **Propojení**

THR-30IIA Wireless lze propojit buď pomocí konvenčního kabelového propojení, nebo také pomocí bezdrátového propojení.

## **Příklady propojení**

**\* Před provedením propojení se ujistěte, že jsou propojovaná zařízení vypnuta.**

#### **\* Při propojování přístroje s externím zařízením, zkontrolujte tvar konektoru a použijte odpovídající kabel se správným konektorem.**

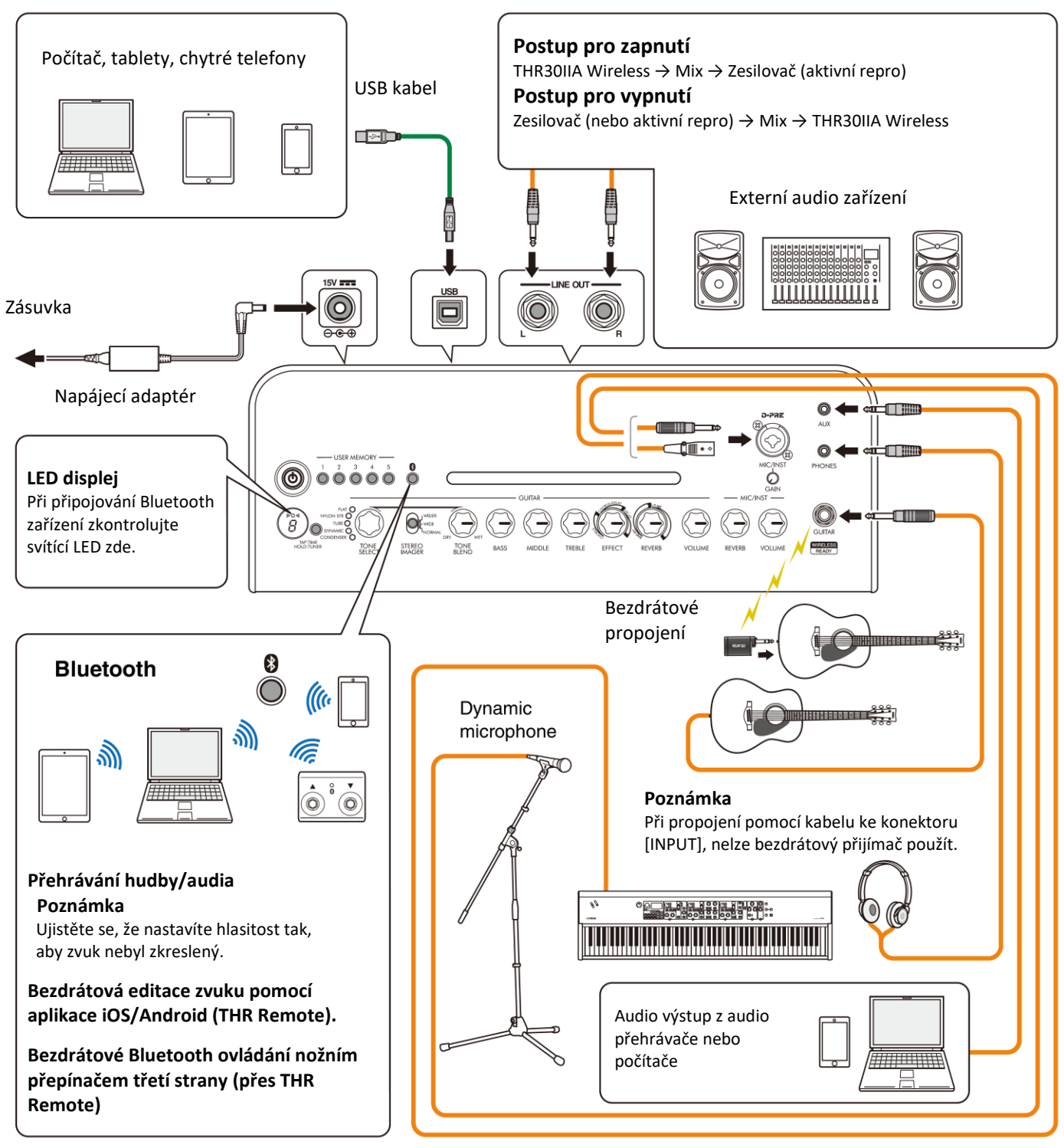

\* Ilustrace a LCD obrazovky v tomto manuálu slouží pouze pro instrukční účely a mohou se na nástroji poněkud lišit.

#### **Upozornění při použití USB konektoru**

Při propojování THR-30IIA Wireless s počítačem přes USB konektor dodržujte následující pokyny. V opačném případě by mohlo dojít k zamrznutí nebo odpojení THR-30IIA Wireless nebo počítače či ke ztrátě nebo poškození dat.

#### **Upozornění**

- **Použijte AB typ USB kabelu ne delší než 3 metry. Nelze použít USB kabely 3.0**
- **Ujistěte se, že počítač není v žádném úsporném režimu (sleep, suspended nebo standby) před propojením USB kabelem.**
- **Před propojením či odpojením vždy zavřete všechny běžící aplikace a nastavte výstupní hlasitost počítače na minimum.**
- **Před propojením či odpojením vždy nastavte výstupní ovladače hlasitosti (knob [VOLUME] a knob [MIC/INST VOLUME]) na minimum.**
- **Mezi připojením a odpojením USB kabelu vždy vyčkejte minimálně 6 vteřin.**

#### **Napájení**

THR-30IIA Wireless lze používat s napájením z napájecího adaptéru nebo z vestavěné dobíjecí baterie.

\* Pokud používáte THR-30IIA Wireless s vestavěnou dobíjecí baterií, může být maximální zvuk slabší (strana 19).

#### ▪ **Použití napájecího adaptéru**

Připojte dodaný napájecí kabel k napájecímu adaptéru. Dodaný napájecí adaptér připojte ke konektoru [15 V] DC IN na zadním panelu přístroje. AC konektor adaptéru připojte k elektrické zásuvce.

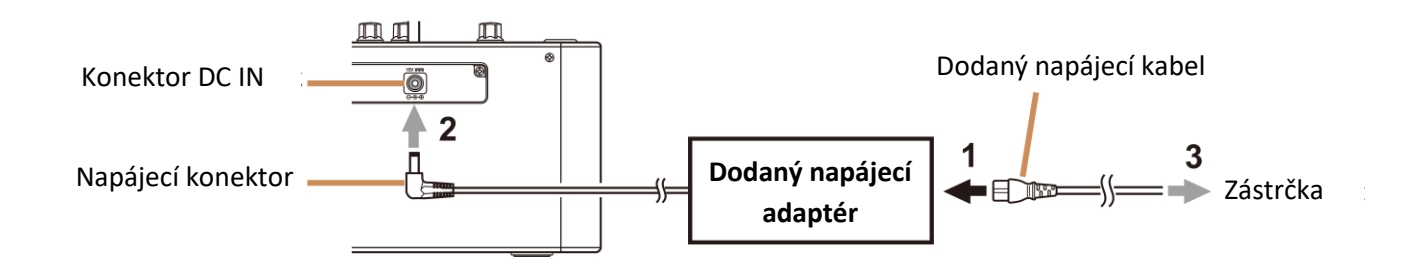

#### ▪ **Zapnutí a vypnutí**

Stiskněte tlačítko [ ] na horním panelu THR-30IIA Wireless na dobu jedné vteřiny pro zapnutí přístroje\*. Rozsvítí se LED indikátor vypínače. Při dobíjení u THR-30IIA Wireless svítí zeleně. Jinak svítí červeně.

\* Před propojením si přečtěte kapitolu Bezpečnostní upozornění (strana 2-3).

#### ▪ **Kontrola úrovně nabití baterií**

Krátce stiskněte tlačítko [U] na horním panelu THR-30IIA Wireless pro kontrolu úrovně nabití baterií. Aktuální stav nabití baterií je zobrazen ve čtyřech úrovních 3, 2, 1 a L (Low – nízká).

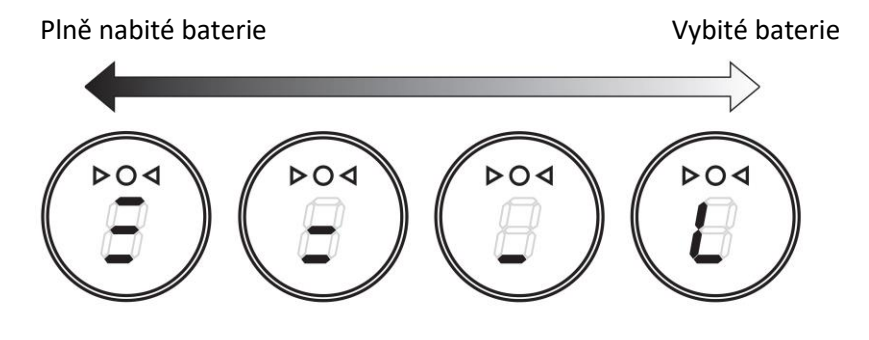

#### ▪ **Dobíjení vestavěných baterií**

Připojte dodaný napájecí adaptér ke konektoru DC IN na zadním panelu THR-30IIA Wireless. Během dobíjení baterie svítí LED indikátor vypínače zeleně.

\* Více informací o stavech LED indikátoru vypínače, viz Seznam stavů LED indikátoru (strana 20).

#### **UPOZORNĚNÍ**

**Pokud používáte THR-30IIA Wireless v prostředí s extrémními teplotami, nemusí být dobíjení možné. Dobíjejte vestavěnou baterii nejméně jednou za šest měsíců pro zachování její správné funkce.**

#### ▪ **Dobíjení Relay G10T**

Připojte Relay G10T<sup>\*1</sup> ke konektoru [GUITAR] na horním panelu THR-30IIA Wireless. Automaticky začne<sup>\*2</sup> dobíjení jeho vestavěné dobíjecí baterie. Pokud budete chtít pokračovat v dobíjení po odpojení Relay G10T od konektoru [GUITAR], vyčkejte s jeho opakovaným připojením ke konektoru [GUITAR] nejméně dvě vteřiny.

\*1 Význam LED indikátoru na Relay G10T najdete v jeho Uživatelském manuálu.

\*2 Pokud není k THR-30IIA Wireless připojen dodaný napájecí adaptér, dobíjení nezačne.

#### **UPOZORNĚNÍ**

#### **Po dobití odpojte Relay G10T od THR-30IIA Wireless.**

**Pokud je THR-30IIA Wireless vypnutý a je připojen dodaný napájecí adaptér, Relay G10T je dobíjen pouhým připojením. Nicméně je ve výchozím nastavení THR-30IIA Wireless nastaven tak, aby se po dobití Relay G10T vypnul. Pak dojde k postupnému vybití Relay G10T, pokud jej ponecháte připojený k THR-30IIA Wireless. Abyste tomu zabránili, můžete vypnout ECO nastavení THR-30IIA Wireless.**

- **Změna nastavení ECO pro Relay G10T**
	- 1. Zapněte napájení THR-30IIA Wireless
	- 2. Zatímco držíte stisknuté tlačítko [TAP/TUNER] vypněte THR-30IIA Wireless<sup>\*3</sup>

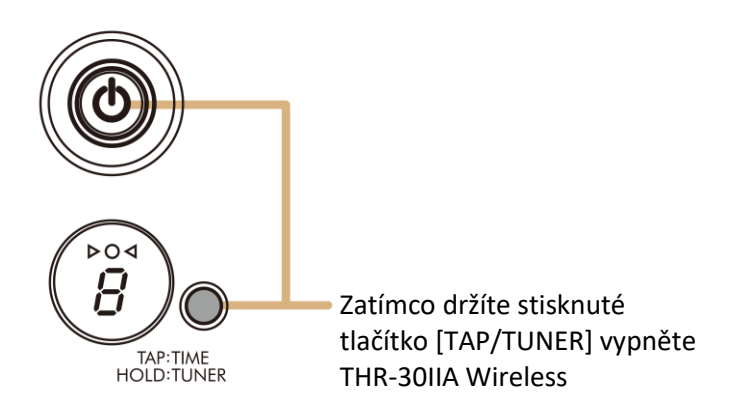

\*1 Nastavení funkce ECO lze také změnit z aplikace THR Remote

- \*2 Zapnutí a vypnutí funkce ECO se přepíná. Když chcete změnit nastavení funkce ECO, proveďte znovu korky 1 a 2
- \*<sup>3</sup> Protože se změní nastavení funkce ECO při nabíjení Relay G10T, na LCD displeji se objeví "C".

#### **Bezdrátové připojení kytary**

THR-30IIA Wireless lze bezdrátově připojit pomocí vysílače Relay G10T. Navíc je, po připojení vysílače Relay G10T ke konektoru [GUITAR] po dobu nejméně 10 vteřin, automaticky nastaven optimální přenosový kanál. Detaily o bezdrátovém propojení, viz Uživatelský návod Relay G10T.

## **Připojení chytrého zařízení**

Po připojení chytrého zařízení můžete k THR-30IIA Wireless:

- **Přehrávat audio soubory z chytrého zařízení pomocí Bluetooth.**
- **Editovat efekty a ovládat zvuk na chytrém zařízení.**

## ▪ **Přehrávání audio souborů z chytrého zařízení pomocí Bluetooth.**

Pro přehrávání audia z chytrého zařízení pomocí Bluetooth, nastavte Bluetooth na chytrém zařízení během režimu párování.

- **Přepnutí THR-30IIA do režimu párování**
	- **1.** Zkontrolujte, že ◯ na vrchu LED displeje nesvítí (odpojeno).
	- **2.** Stiskněte a podržte tlačítko [Bluetooth] umístěné na horním panelu THR-30IIA Wireless po dobu 3 vteřin.
	- **3.** Zkontrolujte, zda **⃝** na vrchu LED displeje bliká zeleně (režim párování).
- **Nastavení Bluetooth na chytrém zařízení**
	- **4.** Dokončete nastavení Bluetooth\* na chytrém zařízení do 3 minut od zapnutí režimu párování.
		- \* Detaily o nastavení Bluetooth, viz uživatelský manuál chytrého zařízení, nebo se řiďte pokyny na displeji.
	- **5.** Zkontrolujte, zda ◯ na vrchu LED displeje svítí zeleně (spojeno).

Vyzkoušejte, zda je slyšet zvuk přehrávaného audia z chytrého zařízení na THR-30IIA Wireless.

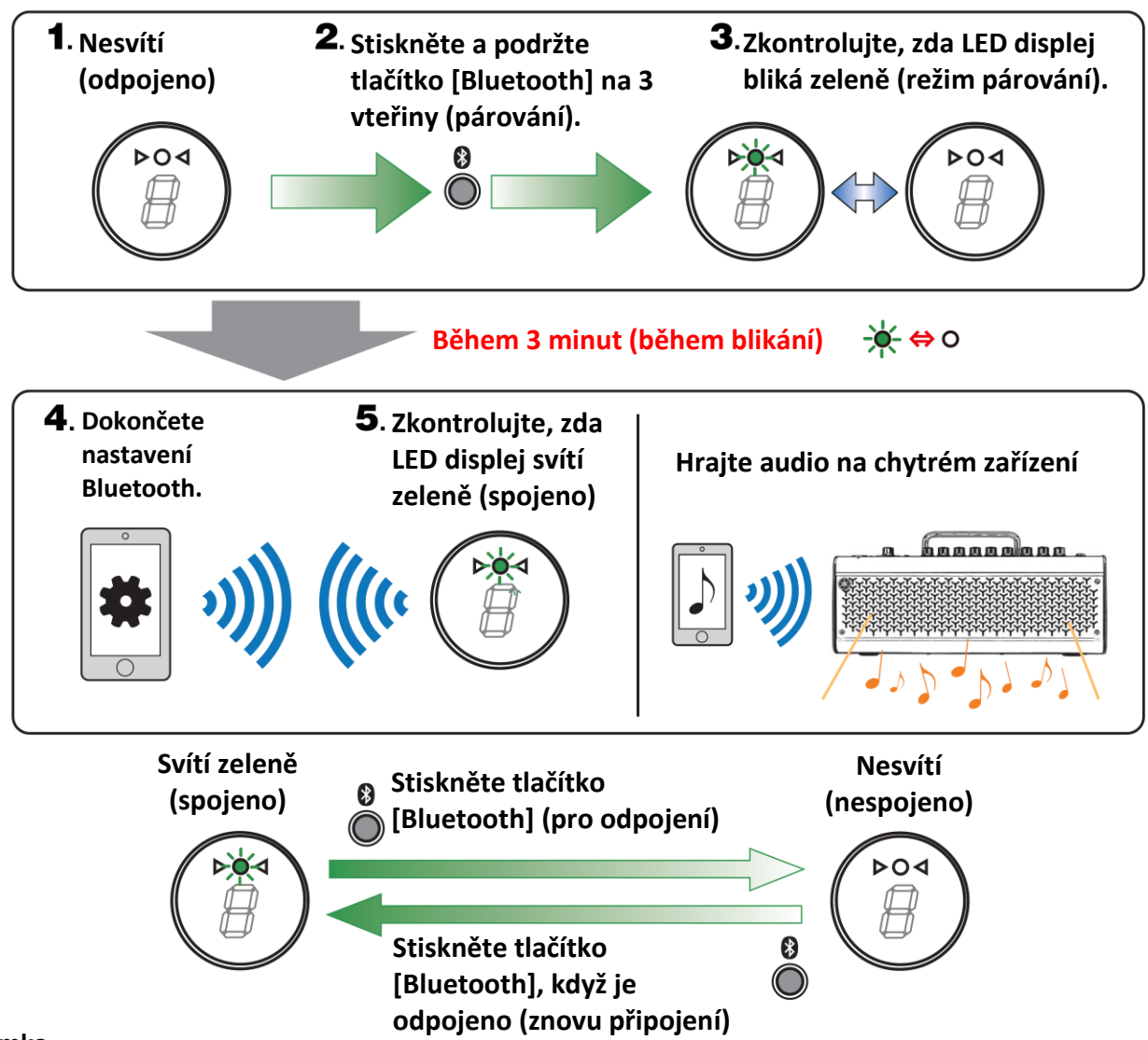

#### **Poznámka**

Po vypnutí THR-30IIA Wireless, pak po dalším zapnutí, když je zachován záznam o Bluetooth propojení jak na THR-30IIA Wireless, tak i na chytrém zařízení, dojde k automatickému Bluetooth propojení.

#### ▪ **Editování efektů a ovládání zvuku na chytrém zařízení.**

Nainstalujte si aplikaci THR Remote do chytrého zařízení.

- **Instalace THR Remote (Android, iOS)**
	- **1.** Otevřete obchod a aplikacemi pro vaše chytré zařízení Android: Google Play\* iOS: App Store
	- **2.** Vyhledejte aplikaci THR Remote.
	- **3.** Stáhněte a nainstalujte aplikaci THR Remote podle instrukcí na displeji.
- **Konfigurace Bluetooth MIDI**
	- **4.** Spusťte THR Remote.
	- **5.** Dotkněte se ikony Bluetooth na displeji.
	- **6.** Připojte se k LE\_THRII podle instrukcí na displeji.
- **Spuštění aplikace THR Remote** Spusťte aplikaci THR Remote na vašem chytrém zařízení.

Stiskněte požadované tlačítko [USER MEMORY] po dobu nejméně 2 vteřin pro uložení nastavení provedených pomocí THR Remote do interní uživatelské paměti THR-30IIA Wireless (strana 8).

- **Pro propojení běžných android zařízení, viz Smart Device Connection Manual for Android.**
- **Pro propojení běžných iOS zařízení, viz iPhone/iPad Connection Manual.**

Yamaha Downloads.<https://download.yamaha.com/>

## **Připojení počítače**

Po připojení THR-30IIA Wireless k počítači máte tyto možnosti:

- Přehrávání audio souborů z počítače přes THR-30IIA Wireless.
- Nahrávání audia v aplikaci Cubase AI.
- Editování nastavení zesilovačů a efektů s pomocí desktopové aplikace THR Remote na počítači.

#### ▪ **Přehrávání audio souborů z počítače přes THR-30IIA Wireless**

• **Konfigurace a ovládání** 

Zvolte THR-30IIA Wireless jako výstup audia v nastaveních počítače.

#### **Windows**

```
Ovládací panely → Zvuk → záložka "Zvuk"
Mac
Systémové nastavení → Zvuk → záložka "Výstup"
```
Propojte konektor USB počítače a konektorem USB na THR-30IIA Wireless podle obrázku níže.

#### **Diagram USB propojení**

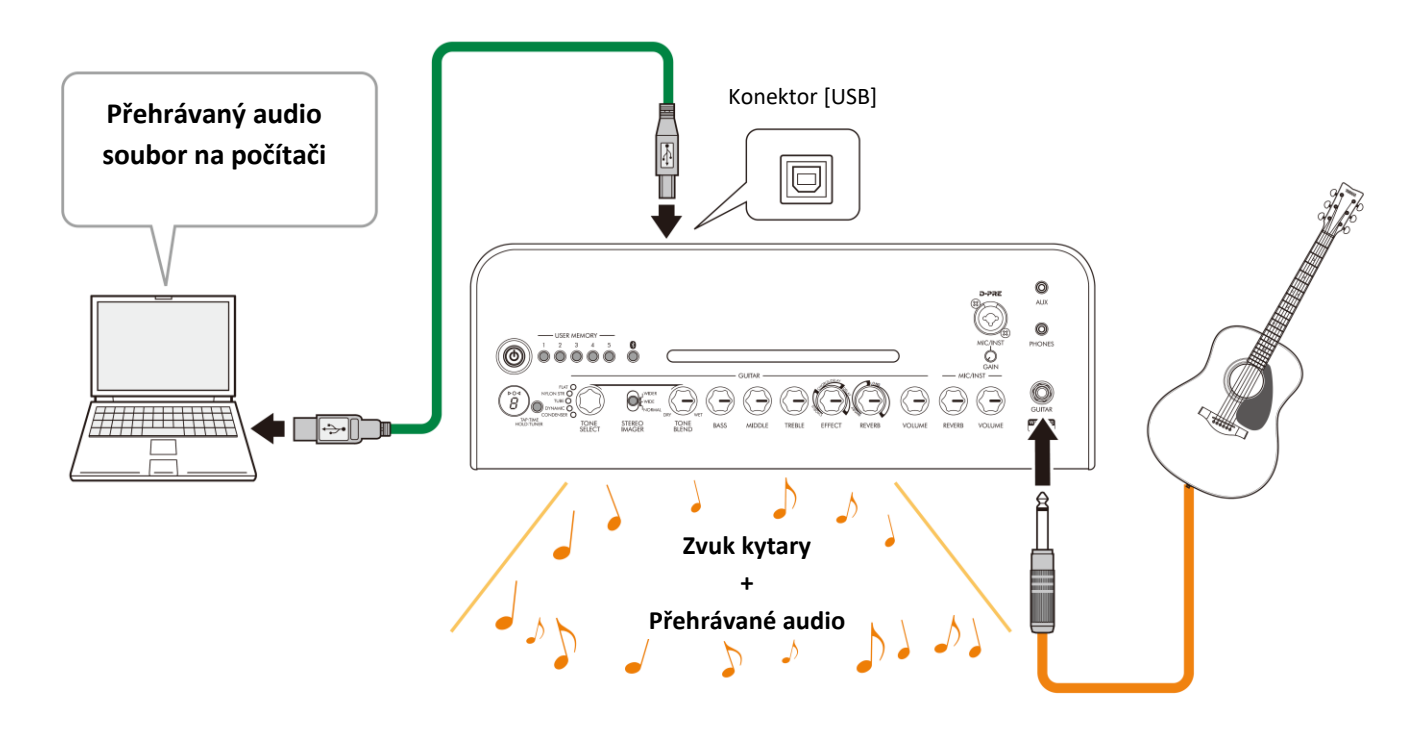

Můžete hrát na kytaru spolu s přehrávaným audiem na počítači.

#### ▪ **Nahrávání s Cubase AI**

#### • **Instalace aplikace Cubase AI**

Součástí dodávky THR-30IIA Wireless je také kód pro stažení hudebního produkčního softwaru Cubase AI. Cubase AI umožňuje nahrávat, editovat, míchat a přehrávat audio přes THR-30IIA Wireless.

#### **Systémové požadavky Cubase AI**

Aktuální informace najdete na stránkách společnosti Steinberg <https://www.steinberg.net/>

## **Instalace Cubase AI**

Řiďte se instrukcemi uvedenými v Informace o stažení Cubase AI, pro stažení, instalaci a aktivaci softwaru.

\* Pro stažení, instalaci a aktivaci Cubase AI je vyžadováno internetové připojení.

\* Detaily o použití Cubase AI najdete dokumentu Cubase AI Instruction Guide for THR-II, který popisuje, jak nastavit Cubase AI a jak nahrávat zvuk kytary

<https://download.yamaha.com/>

#### • **Připojení k THR-30IIA Wireless**

Připojte konektor [USB] počítače ke konektoru [USB] na THR-30IIA Wireless podle obrázku níže. (Viz diagram USB připojení na straně 15).

#### **POZNÁMKA**

Více o ovládání viz Menu Help v aplikaci Cubase AI (viz níže).

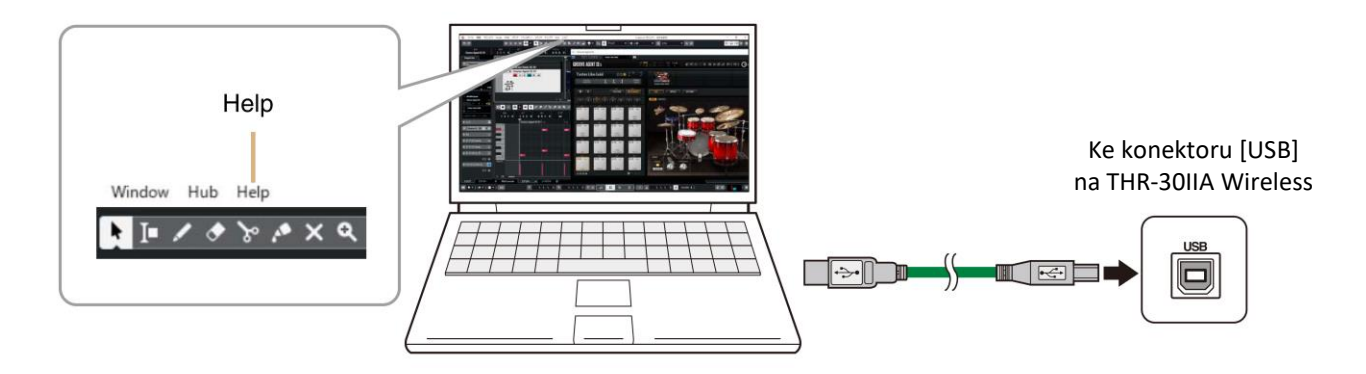

#### ▪ **Editování efektů a ovládání zvuku na počítači**

#### • **Instalace aplikace THR Remote (Windows, Mac)**

1. Otevřete následující stránku a stáhněte a poté rozbalte aplikaci THR Remote. <https://download.yamaha.com/>

#### **POZNÁMKA**

- \* Na výše uvedené stránce zkontrolujte základní systémové požadavky.
- \* Aplikace THR Remote může být bez předchozího upozornění aktualizována. Na výše uvedené stránce zjistíte aktuální informace a aktualizace.
- 2. Nainstalujte aplikaci THR Remote na váš počítač.

#### • **Konfigurace a ovládání po instalaci**

Propojte konektor USB počítače a konektorem USB na THR-30IIA Wireless podle obrázku výše (viz Diagram USB propojení, strana 15).

Stiskněte požadované tlačítko [USER MEMORY] po dobu nejméně 2 vteřin pro uložení nastavení provedených pomocí THR Remote do interní uživatelské paměti THR-30IIA Wireless (strana 8).

#### **Nelze zapnout**

- Správně připojte napájecí adaptér (strana 11).
- Ujistěte se, zda jsou správně nabité baterie THR-30IIA Wireless, pokud je napájecí adaptér odpojen (strana 11).

#### **Nezní žádný zvuk**

#### **Nezní zvuk kytary (propojení kabelem)**

- Správně připojte kytaru ke konektoru [INPUT] (strana 10).
- Ujistěte se, zda je správně nastavena hlasitost na nástroji.
- Ujistěte se, zda není ovladač [VOLUME] nastaven na minimum (strana 7, 8).
- Pokud je knob [TONE SELECT] nastaven na FLAT, ujistěte se, že ovladač [TONE BLEND] není nastaven na minimum (strana 7).
- Nepřipojujte sluchátka ke konektoru [PHONES], pokud chcete používat vestavěné reproduktory (strana 8).
- Ujistěte se, že není nastavena úroveň COMPRESSOR na 0 v aplikaci THR Remote (strana 14, 16).
- Vypněte ladičku (strana 6).
- Ujistěte se, že není poškozen kabel propojující nástroj s THR-30IIA Wireless.

#### **Nezní slyšet zvuk kytary (bezdrátové propojení)**

- Použijte Relay G10T. THR-30IIA Wireless nelze propojit s jiným bezdrátovým vysílačem než Relay G10T.
- Připojte Relay G10T ke konektoru [GUITAR] na horním panelu THR-30IIA Wireless po dobu nejméně 10 vteřin. Dojde k automatickému nastavení optimálního přenosového kanálu.
- Ujistěte se, zda je správně nastavena hlasitost na nástroji.
- Vypněte ladičku (strana 6).

#### **Nezní slyšet zvuk mikrofonu nebo elektronického zařízení**

- Správně připojte mikrofon nebo elektronický nástroj ke konektoru [MIC/INST] (strana 10).
- Ujistěte se, zda je správně nastavena hlasitost na elektronickém nástroji.
- Používejte pouze dynamický mikrofon, THR-30IIA Wireless nemůže napájet připojené kondenzátorové mikrofony fantomovým napájením.

#### **Nezní slyšet zvuk audia z Bluetooth zařízení**

- Zkontrolujte stav LED displeje. Pokud LED nesvítí nebo zeleně bliká, nejsou zařízení přes Bluetooth propojena (strana 20).
- Pokud je na chytrém zařízení zapnuto jiné propojení Bluetooth, vypněte jej a postupujte podle strany 13.
- Vymažte existující propojení Bluetooth na chytrém zařízení, a postupujte podle strany 13.
- Přibližte chytré zařízení a THR-30IIA Wireless.
- Vypněte THR-30IIA Wireless (strana 11).
- Restartujte chytré zařízení.
	- \* Detaily o Bluetooth nastavení, viz Uživatelský manuál chytrého zařízení.
- Odpojte všechna Wi-Fi a Bluetooth zařízení. Propojení může být narušeno díky vlivu blízkého Wi-Fi nebo Bluetooth zařízení.

#### **Nezní slyšet zvuk audia z počítače**

- Správně připojte USB kabel (strana 15).
- Ujistěte se, o správném nastavení audio výstupu na počítači (strana 15).
- Zkontrolujte, zda není ztlumen zvuk počítače nebo aplikace.
- Ujistěte se, že není poškozený USB kabel.

#### **Nezní zvuk z AUX vstupu**

- Správně připojte propojující kabel k externímu zařízení (strana 10).
- Ujistěte se, o správném nastavení hlasitosti na připojeném zařízení.
- Ujistěte se, že není poškozený propojovací kabel.

#### **Ostatní**

#### **Dochází ke vzniku zpětné vazby**

• Pokud používáte mikrofon pro snímání vokálů, ujistěte se, že je umístěn v dostatečné vzdálenosti a pozici od THR-30IIA Wireless.

#### **Nelze nastavit tempo vyťukáním (Tap tempo)**

• Zvolte efekt CHORUS/DELAY nebo DELAY.

#### **Na displeji je zobrazeno "#"**

• Tato zpráva se objeví, pokud je funkce rozšířeného sterea vypnutá (OFF) (strana 6).

#### **THR-30IIA Wireless nelze dobíjet**

• Uchovávejte THR-30IIA Wireless při pokojové teplotě a nepoužívejte jej, dokud vestavěná dobíjecí baterie nedosáhne vhodné teploty. Pokud i po delší době nebude možné provést dobíjení, mohlo dojít k problému s vestavěnou dobíjecí baterií. Pokud problém přetrvává, kontaktujte svého Yamaha prodejce.

#### **Nelze dobíjet Relay G10T**

• Pokud je Relay G10T odpojen od konektoru [INPUT], znovu jej připojte po uplynutí nejméně 2 vteřin.

#### **Hlasitost je příliš nízká**

• Uchovávejte THR-30IIA Wireless při pokojové teplotě a nepoužívejte jej, dokud vestavěná dobíjecí baterie nedosáhne vhodné teploty. Z bezpečnostních důvodů je vestavěná dobíjecí baterie nastavena tak, aby omezila hlasitost, pokud její teplota příliš vzroste.

#### **Výdrž vestavěné dobíjecí baterie je malá**

- Vestavěná dobíjecí baterie THR-30IIA Wireless dosáhla konce své životnosti. Pokud problém přetrvává, kontaktujte svého Yamaha prodejce.
	- o Dobíjejte baterii nejméně každých šest měsíc, abyste zachovali její nabíjecí funkci.
	- o Vestavěná dobíjecí baterie má omezenou životnost. Kapacita baterie postupně klesá s počtem použití a s ubíhajícím časem.
	- o Životnost baterie závisí na metodě skladování, použití a prostředí.

## **Specifikace**

#### **Digitální sekce**

#### **Vestavěné tóny**

CONDENSER\*, DYNAMIC\*, TUBE\*, NYLON STR, FLAT

\* Simulace mikrofonu

#### **Vestavěné efekty**

- CHORUS, CHORUS/DELAY, DELAY
- SHORT REVERB, LONG REVERB
- COMPRESSOR\*

\* Lze zvolit přes THR Editor.

**Vestavěná chromatická automatická ladička**

#### **Knoby/přepínače**

TONE SELECT, TONE BLEND, BASS, MIDDLE, TREBLE, EFFECT, REVERB, VOLUME, MIC/INST REVERB, MIC/INST VOLUME, USER MEMORY tlačítko x 5, TAP/TUNER tlačítko, STEREO IMAGER switch, Bluetooth tlačítko

#### **Displej**

LED x 1

#### **Konektory**

GUITAR (vstup – standardní mono phone jack, nesymetrický) MIC/INST (vstup – kombo konektor XLR/phone) LINE OUT (výstup – standardní jack, symetrický/nesymetrický) PHONES (sluchátka – stereo mini jack) AUX (stereo mini jack) USB typ B DC IN (napájení, 15 V)

#### **A/D převodník**

24-bit + 3 Bit plovoucí

#### **D/A převodník**

24-bit

#### **Vzorkovací frekvence**

48 kHz

#### **Paměťové pozice**

Uživatelská paměť: 5

#### **Vstupní úroveň**

GUITAR IN: -10 dBu AUX IN: -10 dBu MIC IN: -50 dBu INST IN: -10 dBu

**Výstupní úroveň na sluchátkovém výstupu**

10 mW

#### **Výkon**

30 W (15 W + 15 W)

#### **Maximální výkon během využití vestavěné dobíjecí baterie**

15 W (7,5 W + 7,5 W)

#### **Zdroj napájení**

Napájecí adaptér nebo vestavěná dobíjecí baterie Napájecí adaptér (YNT345-1530) Vestavěná dobíjecí baterie

#### **Příkon**

22 W

#### **Rozměry (Š x V x H)**

420 x 195 x 155 mm (16.5"  $\times$  7.7"  $\times$  6.1")

#### **Hmotnost**

4,4 kg (9 lbs. 11 oz.)

#### **Příslušenství**

- Napájecí adaptér (YNT345-1530)
- Uživatelský manuál (tato příručka)
- Informace o stažení Cubase AI

#### **Bluetooth**

Verze Bluetooth: Bluetooth Ver. 4.2 Podporovaný profil: A2DP Kompatibilní kodek: SBC RF výkon: Bluetooth třída 2 Maximální komunikační rozsah: 10 m (33 ft) (bez překážek)

*\* Obsah tohoto manuálu je platný pro specifikace aktuální k jeho datu vydání. Aktuální manuál je dostupný na stránkách Yamaha. Protože se specifikace, vybavení nebo samostatně prodávané příslušenství může lišit podle místa prodeje, informujte se o nich u svého Yamaha prodejce.*

#### **Seznam stavů LED indikátoru THR30II Wireless, THR10II Wireless**

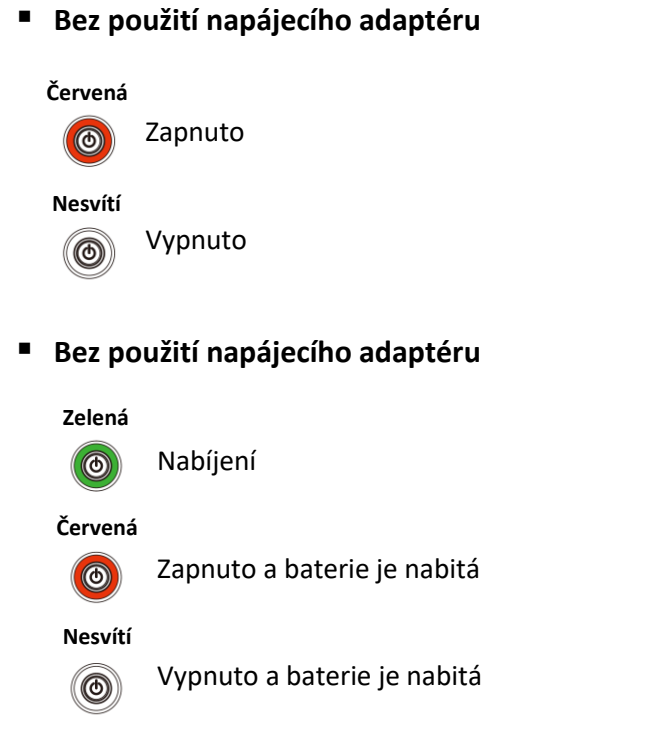

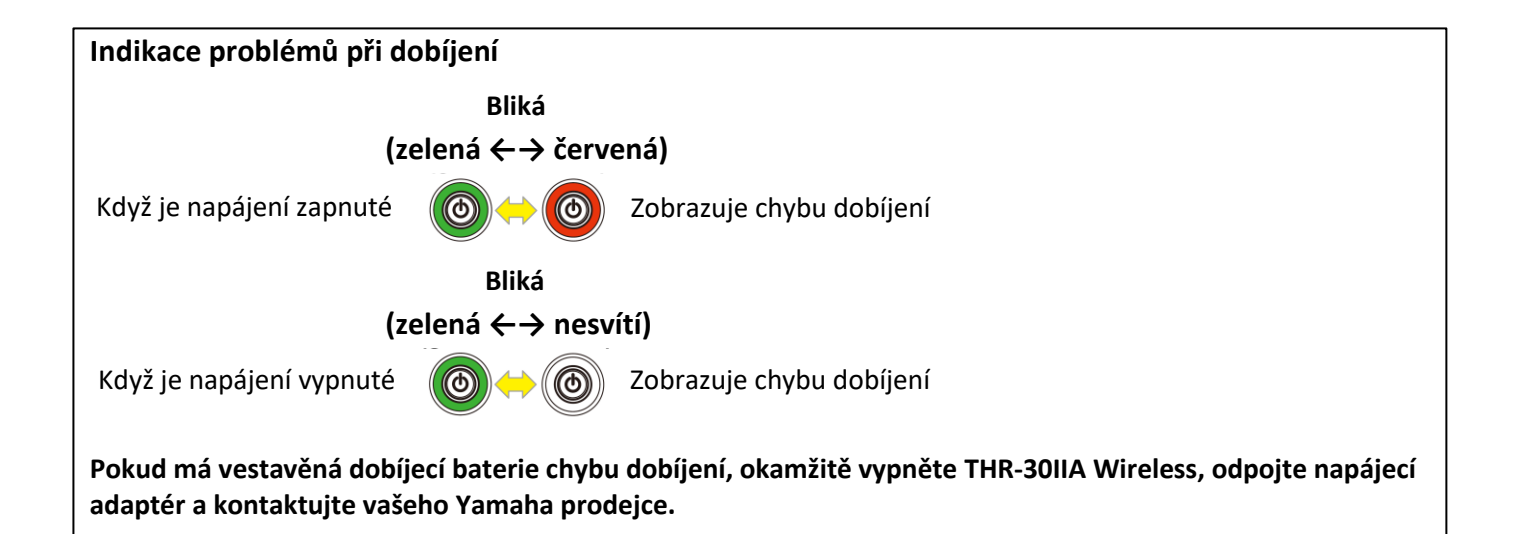

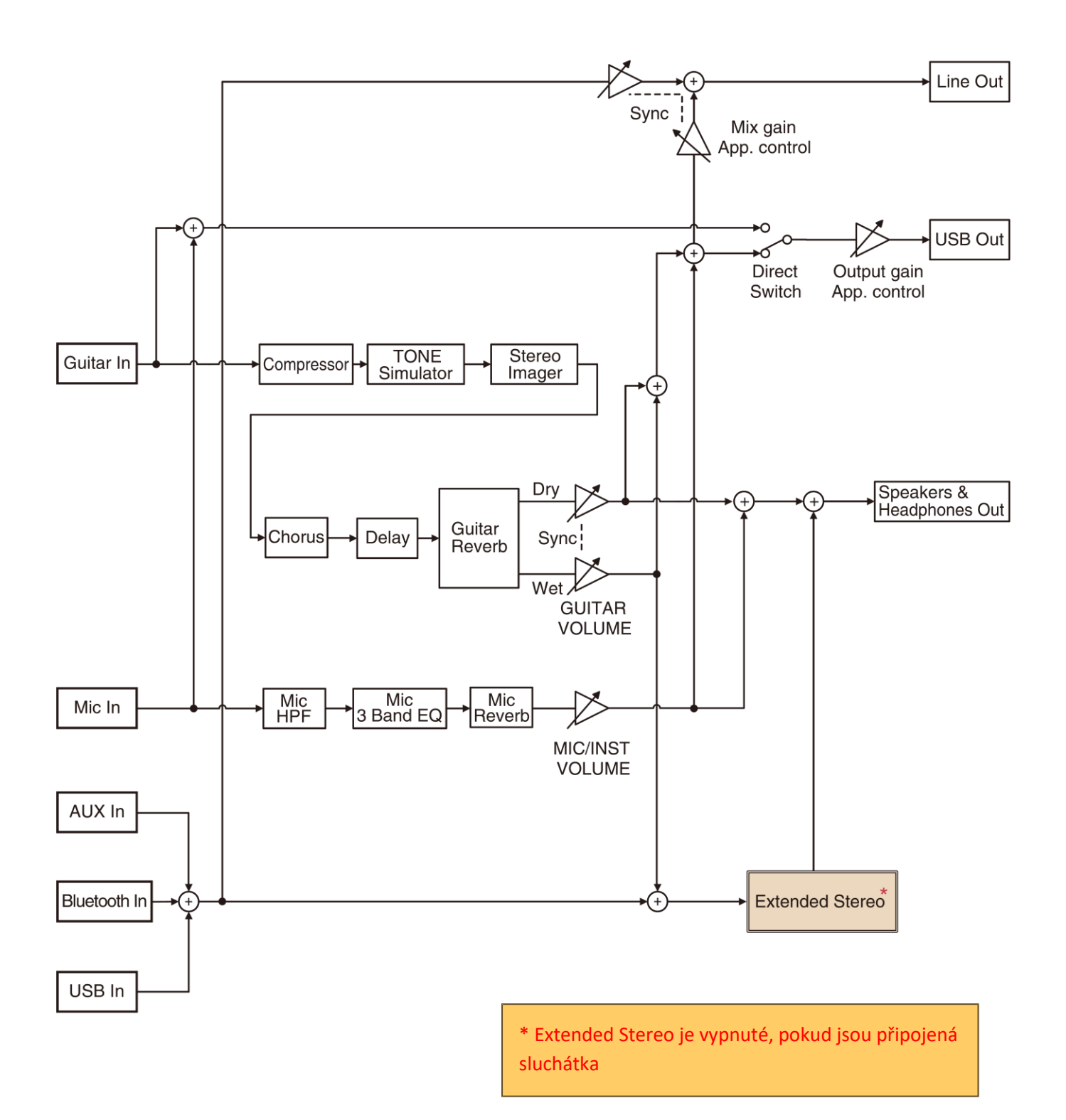

Manual Development Department © 2020 Yamaha Corporation Publikováno 10/2020 PO-A0

## **®YAMAHA**

# **Základní průvodce Cubase AI pro THR-II**

## **Úvod**

Tento návod vysvětluje postup pro zákazníky, kteří si zakoupili THR-II a chtějí nahrávat jejich hru na kytaru s využitím Cubase AI.

#### **Důležité**

**Abyste mohli používat Cubase AI, musíte vlastnit licenci na její použití.**

Proveďte následující 4 kroky pro získání licence:

- 1. Registrace uživatele (vytvoření Steinberg ID).
- 2. Získání aktivačního kódu.
- 3. Stažení Cubase AI.
- 4. Aktivace licence Cubase AI.

Tento návod nabízí pouze přehled pro získání licence. Pokud se aktuální informace na vaší obrazovce liší od vysvětlení uvedeného v tomto návodu, pak zkuste vyhledat aktuální informace na stránkách firmy Steinberg, v jejich oficiálních FAQ, videích apod.

## **1. Registrace uživatele (vytvoření Steinberg ID)**

Abyste mohli získat licenci pro Cubase AI, musíte se nejprve zaregistrovat jako uživatel. Firma Steinberg nabízí registrační systém nazvaný MySteinberg, který vám umožňuje vytvořit uživatelské ID (nazývané Steinberg ID). Klikněte na níže uvedený odkaz a vytvořte si vaše Steinberg ID.

#### **My Steinberg**

<https://www.steinberg.net/en/mysteinberg.html>

## **2. Získání aktivačního kódu**

Přihlaste se ke svému MySteinberg účtu, zde pak pro získání aktivačního kódu zadejte Download Access Code, který je uveden v dokumentu "Cubase AI Download Information", který jste obdrželi spolu s nástrojem THR-II.

## **3. Stažení Cubase AI**

Abyste mohli stáhnout Cubase AI, použijte Steinberg Download Assistant. Steinberg Download Assistant je software určení pro stažení instalátorů, a je k dispozici ve vašem MySteinberg účtu\*. Ve Steinberg Download Assistant je zobrazeno několik různých instalátorů. Zvolte Cubase AI a stáhněte si instalátor. Stažený instalátor použijte pro nainstalování Cubase AI.

\* Od června 2020 je dostupný na stejné stránce kde jste získali aktivační kód.

## **4. Aktivace licence Cubase AI**

Pro aktivaci vaší licence Cubase AI použijte eLicenser Control Center, speciální softwarovou aplikaci pro správu licencí. Při instalaci Cubase AI je také automaticky nainstalována aplikace eLicenser Control Center. Spusťte ji a zadejte zde váš aktivační kód pro aktivaci licence Cubase AI.

- **1. Připojte THR-II k počítači pomocí USB kabelu, a pak jej zapněte.**
- **2. Spusťte Cubase AI dvojklikem na její ikonu\***

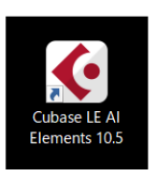

\* Pokud je během spuštění zobrazen dialog [Audio Driver Setup], zvolte možnost [Generic Low Latency ASIO Driver] (nebo u počítačů Mac název připojeného THR-II zařízení). Pak klikněte na tlačítko [OK].

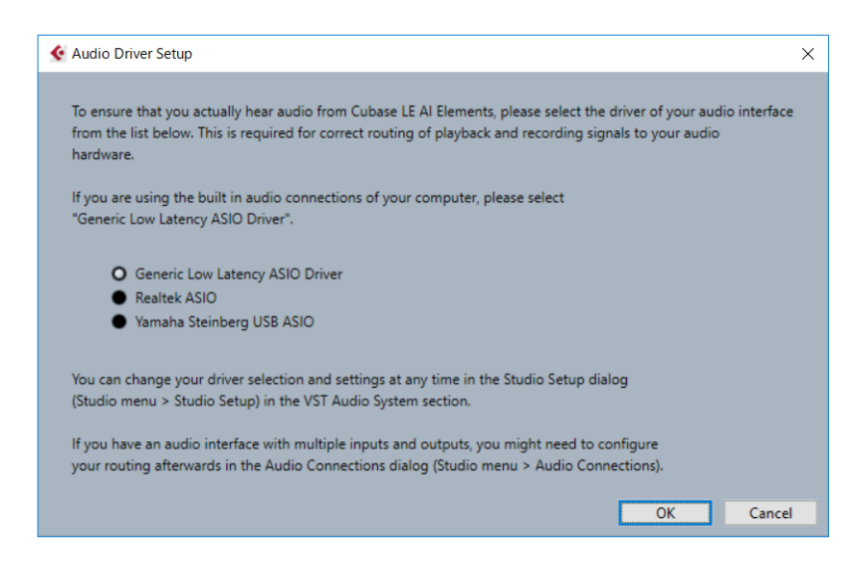

Je otevřena stránka [steinberg hub].

#### **3. Klikněte na [Create Empty].**

Je spuštěn nový prázdný projekt.

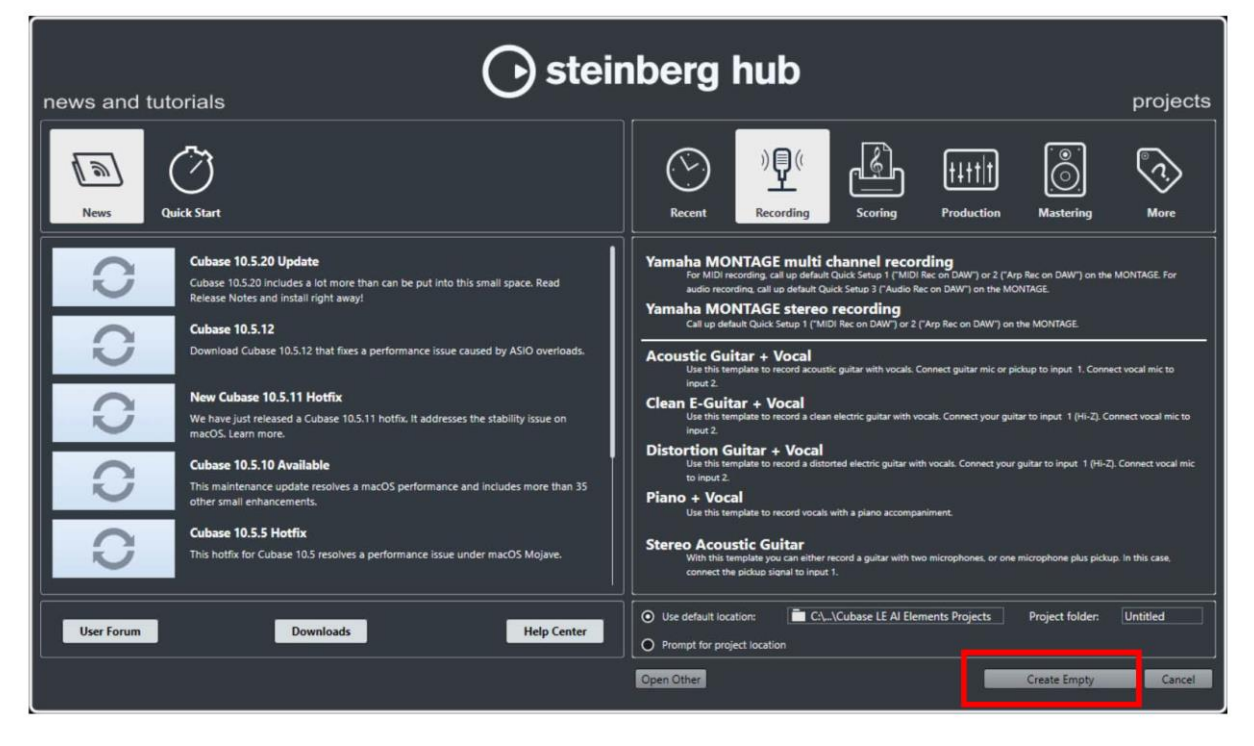

**4. V horním menu Cubase AI zvolte [Studio], a pak klikněte na položku [Studio Setup].** Je otevřena stránka [Studio Setup].

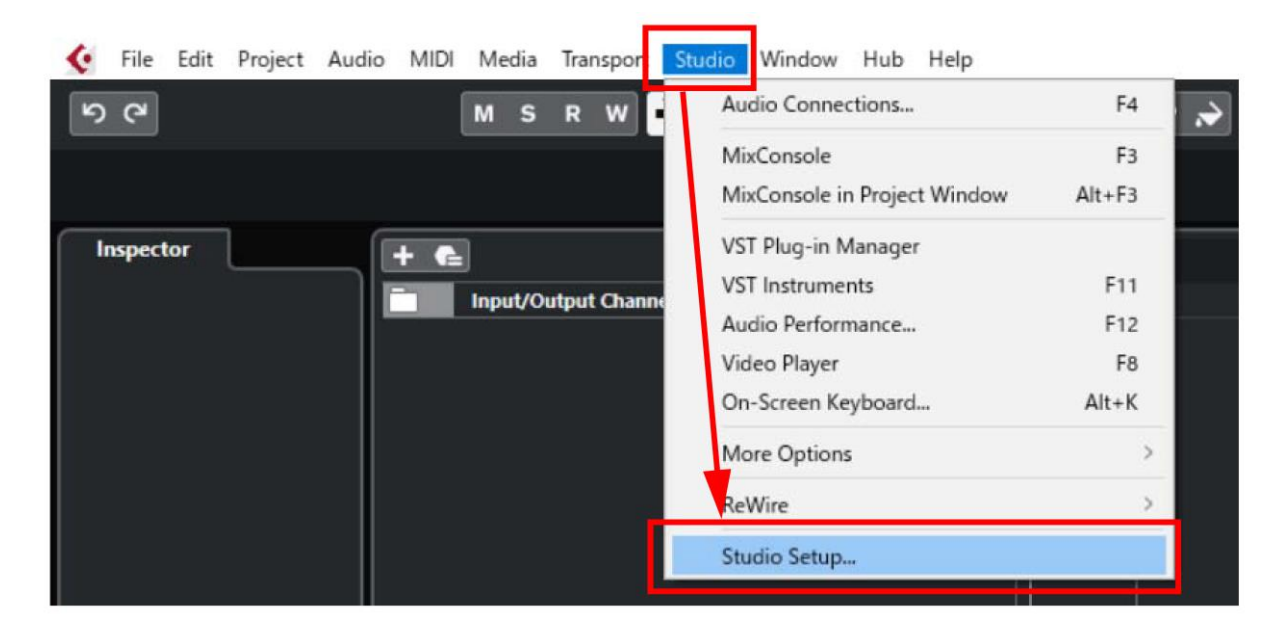

**5. Na levé straně obrazovky zvolte [VST Audio System], pak zkontrolujte, zda je pole [ASIO Driver] vpravo nahoře nastaveno na [Generic Low Latency ASIO Driver\*].**

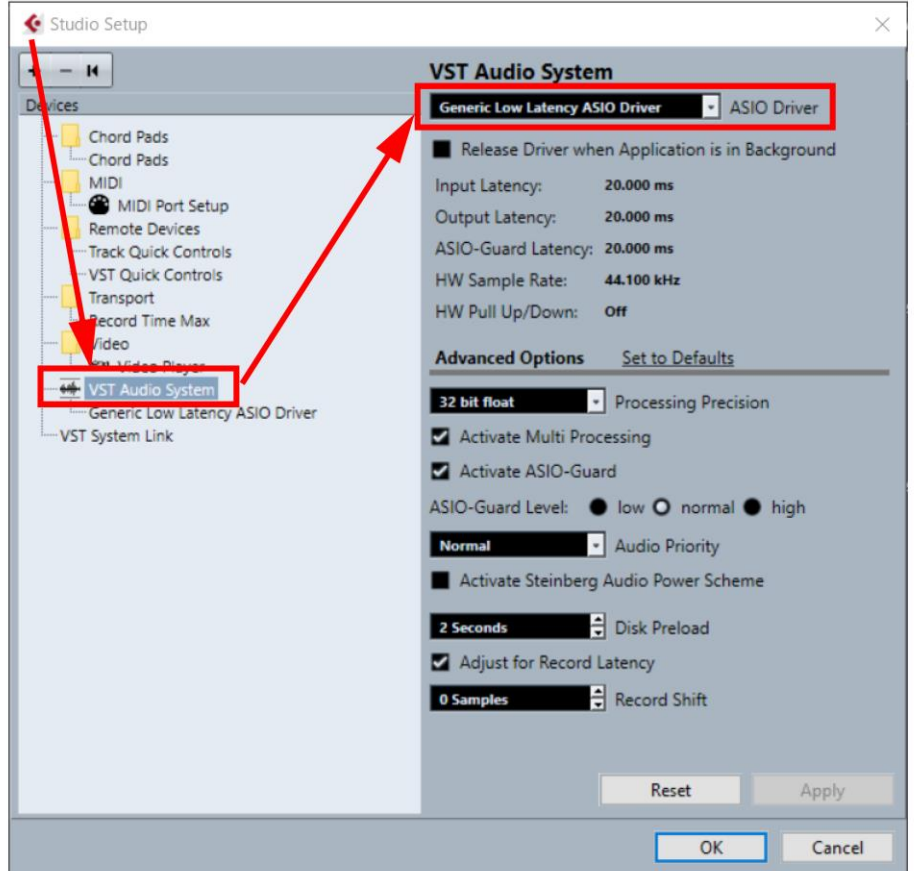

\* Pro Mac, najděte název připojeného THR-II, pak obrazovku zavřete a pokračujte krokem 7.

\* Pokud pole [ASIO Driver] není nastaveno na [Generic Low Latency ASIO Driver], klikněte na šipku dolů a přepněte driver.

**6. Zvolte [Generic Low Latency ASIO Driver], pak klikněte na [Control Panel] na vrchu obrazovky.** Otevře se obrazovka [Generic Low Latency ASIO Driver].

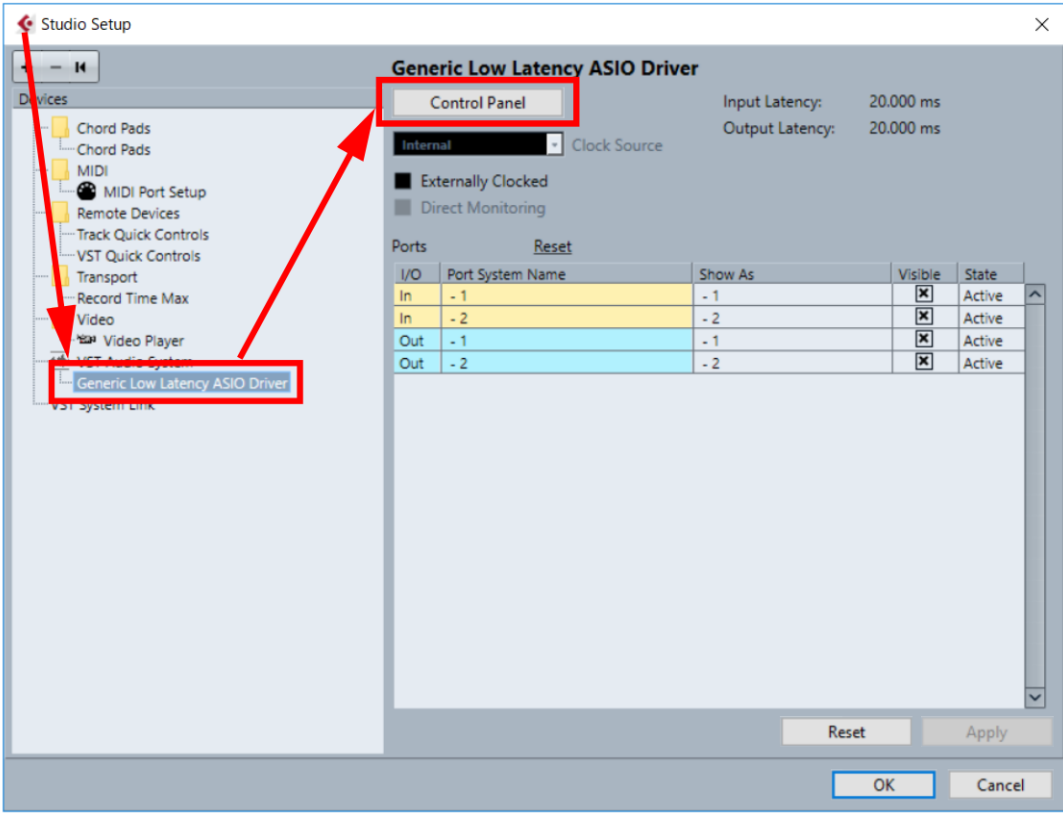

**7. Pro obě pole [Input Ports] a [Output Ports] zkontrolujte, zda jsou zde zaškrtnuté pouze názvy připojeného THR-II zařízení, pak klekněte na [OK].**

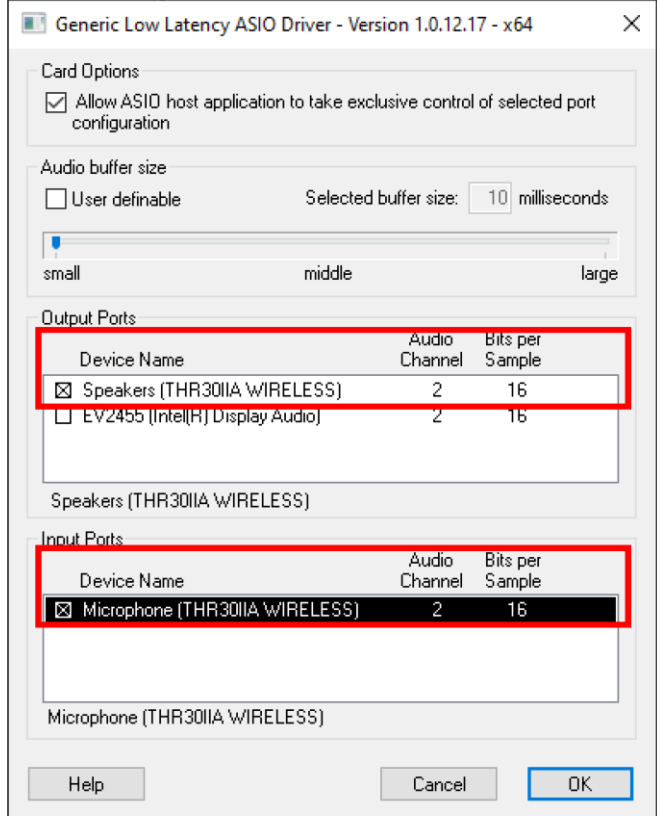

\* Pokud jsou zobrazeny a zaškrtnuty i jiné názvy, jejich zaškrtnutí odstraňte.

**8. V menu Cubase AI zvolte [Studio], pak klikněte na [Audio Connections].** Otevře se obrazovka [Audio Connections].

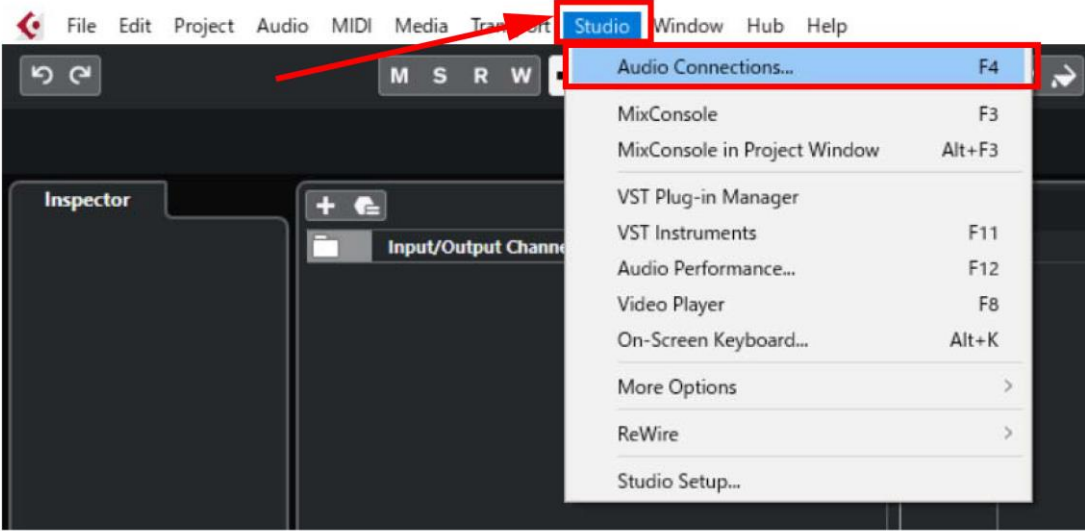

#### **9. Na obrazovce [Audio Connections].**

**9-1. Klikněte na záložku [Inputs] na vrchu obrazovky, pak zkontrolujte, že je [Generic Low Latency ASIO Driver] nastaven v poli [Audio Device], a že [-1]/[-2] (nebo pro Mac [Front Left]/[Front Right]) jsou přiřazeny k poli [Device Port]. Pokud je zobrazeno [Not Connected], klikněte na toto pole a pak přiřaďte port zařízení.**

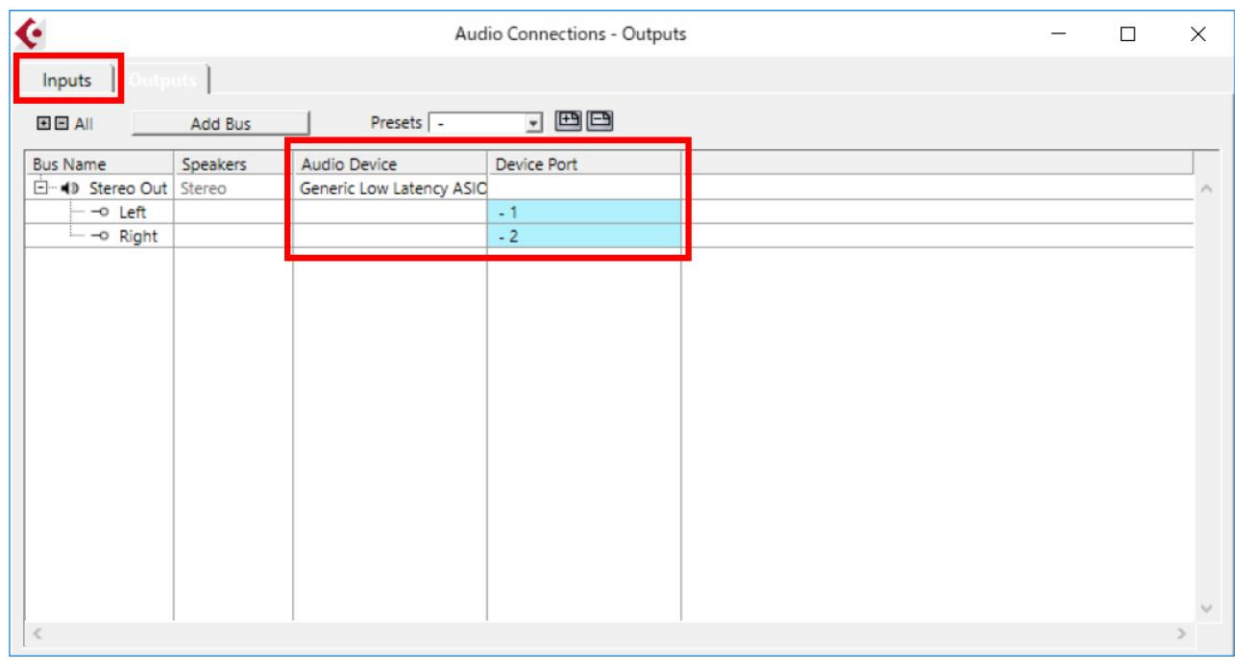

**9-2. Klikněte na záložku [Outputs], pak zkontrolujte, že jsou porty přiřazeny stejně jako u [Inputs]. Pokud je zobrazeno [Not Connected], klikněte na toto pole a pak přiřaďte port zařízení.**

**10. V menu Cubase AI zvolte [Project] a pak [Add Track], pak klikněte na [Audio].** Otevře se obrazovka [Audio Connections].

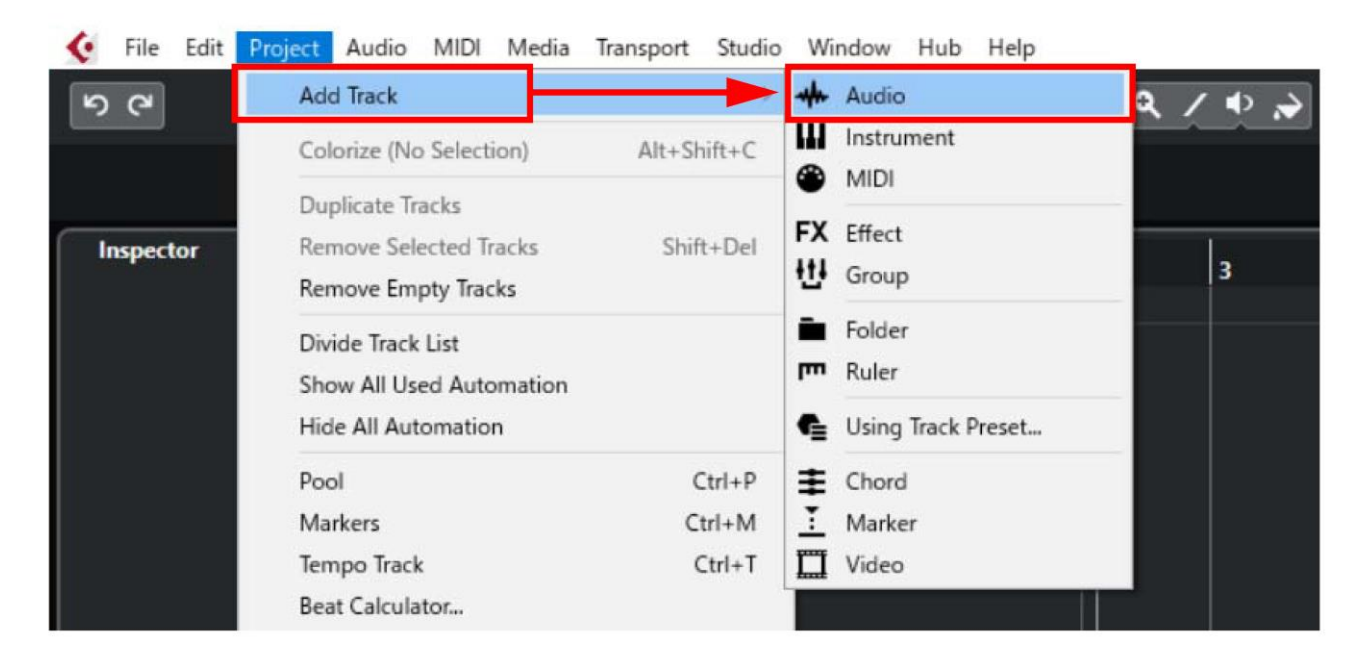

**11. Změňte nastavení na [Mono], pak klikněte na tlačítko [Add Track].** Je vytvořena audio stopa.

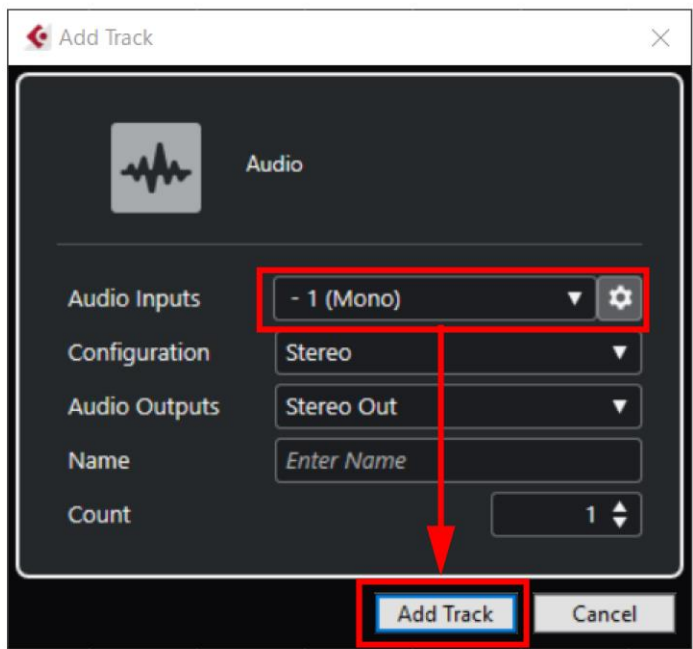

**12. Připojte vaši kytaru k THR-II a pomocí ovladačů [AMP], [GAIN], [MASTER], [GUITAR], [VOLUME] a dalších nastavte požadovaný zvuk.**

**13. Hrajte na kytaru a zkontrolujte, zda měřák vstupního kanálu na panelu Transport na vrchu obrazovky Cubase AI reaguje\*.**

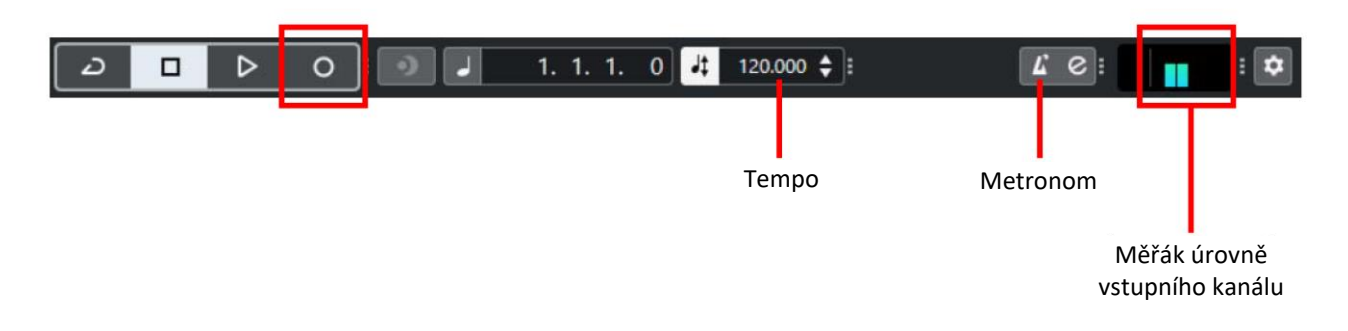

\* Zkontrolujte, že vršek měřáku vstupního kanálu není zobrazen červeně. Pokud je zobrazen červeně, vraťte se ke kroku 12, a snižte hlasitost.

#### **14. Klikněte na tlačítko [Record] (●)\*.**

\* Zapněte nebo vypněte [Metronom] a nastavte tempo (dvojklik, pak přímé zadání hodnoty), pokud je to nutné.

Když je nahrávání dokončeno, klikněte na tlačítko [Stop] (◼). Je zobrazena zvuková křivka. Jakmile je zobrazena, můžete kliknout na tlačítko [Play] (▶) a zkontrolovat, zda slyšíte zvuk nahrané kytary z THR-II.

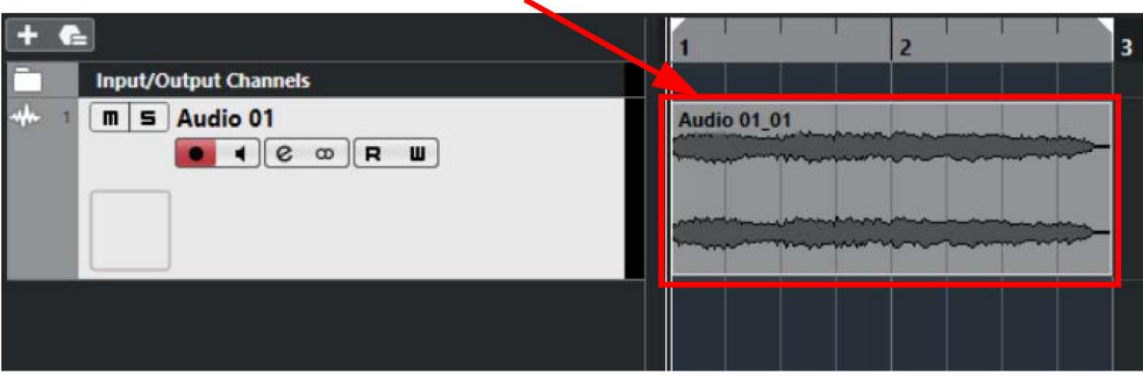